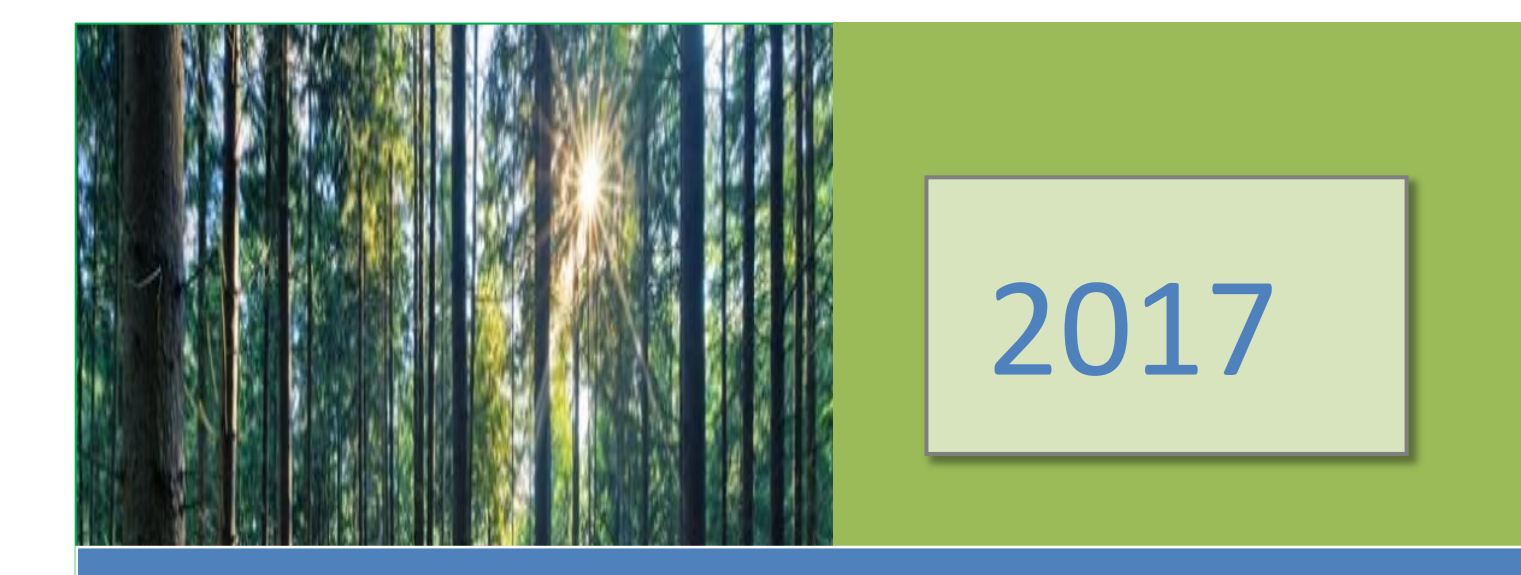

Comunicazione congiunta del MIPAAF - Autorità competente e dell'Agenzia delle dogane e dei monopoli in merito al sistema di licenze FLEGT.

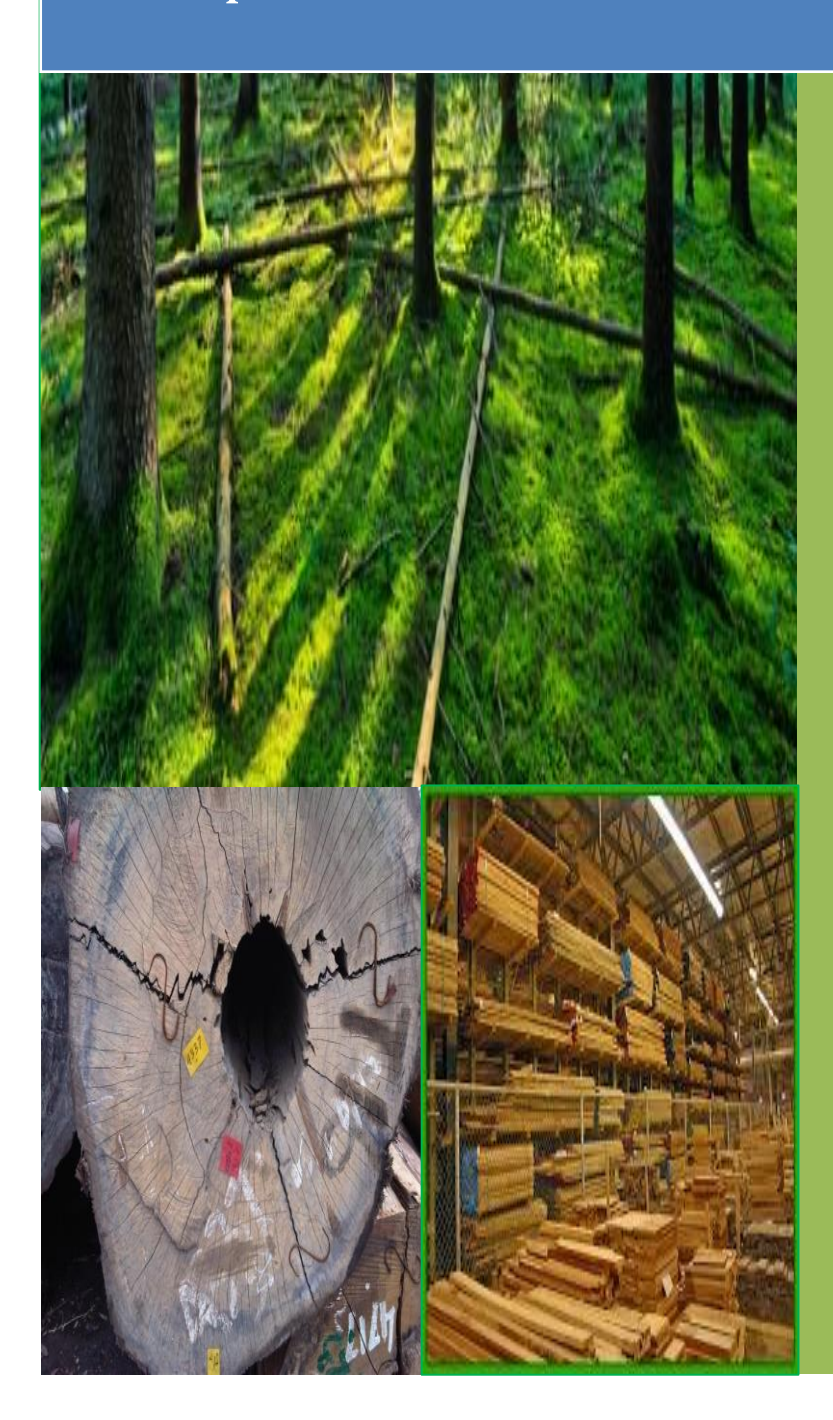

**Documento aggiornato al 18 settembre 2017** 

*Il presente documento ha lo scopo di coadiuvare gli operatori economici del comparto legno e le associazioni di categoria per quanto riguarda le importazioni di legname in ambito UE, attraverso il sistema di licenze FLEGT e per l'espletamento efficace delle procedure attuative in conformità alla legislazione comunitaria e nazionale.*

Roma, novembre 2016 - Aggiornato al 18 settembre 2017

Gruppo di lavoro interistituzionale $1$ 

1

**D.ssa Maria Vittoria Briscolini** – Dirigente Ministero delle Politiche Agricole Alimentari e Forestali - Ufficio DISR III/Autorità Competente in materia FLEGT/EUTR

**Avv. Gianluca Cicchiello** - Ministero delle Politiche Agricole Alimentari e Forestali - Ufficio DISR III/Autorità Competente in materia FLEGT/EUTR

**Ten. Col. Luisa Corbetta,** Comandante del reparto operativo CITES dei Carabinieri

**Dott. Pietro Ciucci** - Agenzia delle dogane e dei monopoli - Direzione centrale tecnologie per l'Innovazione **Dott. Filippo Tommaso** - Agenzia delle dogane e dei monopoli - Direzione centrale antifrode e controlli

<sup>&</sup>lt;sup>1</sup> Gruppo di lavoro interistituzionale aggiornato e integrato con il nuovo Raggruppamento CITES dei Carabinieri.

# **INDICE**

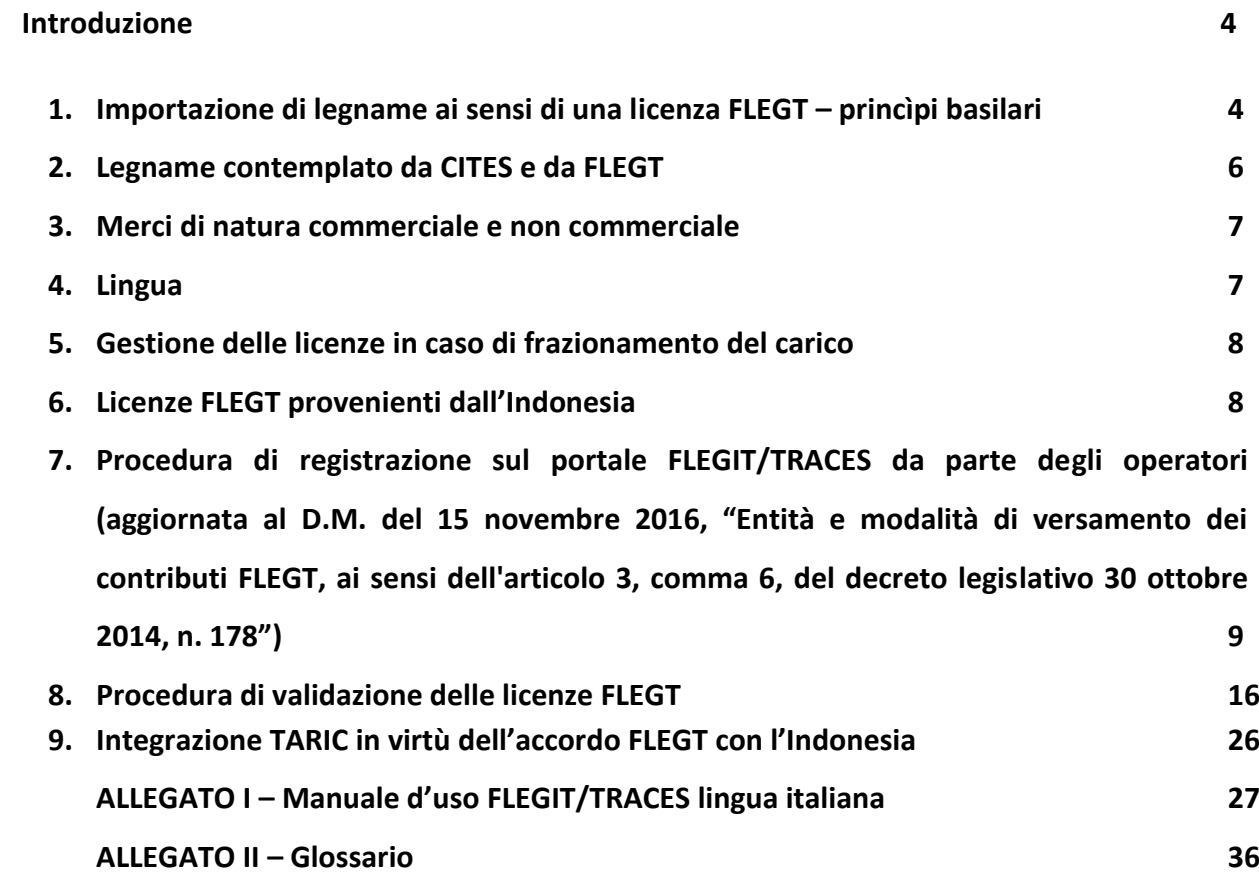

#### **Introduzione**

Sulla base del piano d'azione per l'applicazione delle normative, il governo e il commercio nel settore forestale (FLEGT) (1), l'Unione europea (UE) ha adottato una serie di misure legislative (2) che istituiscono un sistema di licenze FLEGT per le importazioni di legname nell'UE. Questo quadro giuridico istituisce un sistema di controlli per taluni legni e prodotti derivati esportati da paesi che hanno concluso con l'UE un accordo volontario di partenariato (AVP). Il legno e i prodotti derivati esportati da tali paesi devono disporre di una licenza FLEGT, rilasciata nel paese partner, che attesti la legalità dei prodotti (ovvero che i prodotti sono stati ottenuti da legname di produzione nazionale legalmente tagliato o da legname legalmente tagliato in un paese terzo e importato nel paese partner in conformità della legislazione nazionale del paese di produzione). Per garantire l'efficacia del sistema di licenze FLEGT, le autorità doganali degli Stati membri possono autorizzare l'immissione in libera pratica di legno e prodotti derivati assoggettati a tale sistema soltanto se è stata presentata una licenza FLEGT e se tale licenza è stata accettata dall'autorità competente dello Stato membro.

#### **1. Importazione di legname ai sensi di una licenza FLEGT – princìpi basilari**

Il sistema FLEGT si basa su accordi commerciali bilaterali (accordi volontari di partenariato, AVP) tra l'Unione europea e i paesi partner, che dispongono quanto necessario per assicurare che il legname esportato da un paese partner nell'UE sia stato tagliato legalmente. Ogni carico di legname deve disporre di una licenza FLEGT, rilasciata dall'autorità di rilascio delle licenze del paese partner, che ne attesti la legalità. L'importazione nell'UE è consentita soltanto in presenza di una licenza FLEGT; le autorità doganali dell'UE hanno principalmente il compito di assicurare che sia presentata una licenza FLEGT valida. Una volta giunto sul mercato interno europeo, il legname che dispone di una licenza FLEGT gode di una presunzione di conformità al regolamento dell'UE sul  $legno<sup>2</sup>$ .

La gamma di prodotti interessati varia in funzione del contenuto dell'accordo AVP concluso con il paese partner. Gli allegati I, II e III del regolamento FLEGT comprendono l'elenco dei paesi e dei prodotti per i quali è richiesta una licenza FLEGT all'atto dell'importazione. L'obbligo di presentare una licenza FLEGT non si applica alle merci prive di carattere commerciale, ai prodotti coperti da certificazioni rilasciate ai sensi della CITES<sup>3</sup> né al legname che transita in un paese partner.

All'atto dell'introduzione di merci nel territorio doganale comunitario, l'importatore deve presentare una dichiarazione doganale; il dichiarante può scegliere tra diversi regimi doganali che rispondono a specifiche esigenze economiche. In base alla legislazione FLEGT, l'importazione è definita come la procedura doganale dell'«immissione in libera pratica», che comprende il pagamento dei dazi doganali, delle eventuali accise e dell'IVA gravanti sulle merci. Il dichiarante deve inoltre rispettare restrizioni specifiche che potrebbero applicarsi alle merci dichiarate, ad esempio l'obbligo di presentare una licenza FLEGT per il legno o per i prodotti derivati. Una volta applicati i dazi e non appena sia stato dimostrato che sono soddisfatte tutte le altre condizioni per l'importazione delle merci, le autorità doganali concedono lo svincolo. Le merci perdono la posizione doganale di merci non comunitarie per acquisire quella di merci comunitarie e possono essere immesse sul mercato interno fatta salva ogni altra misura legislativa applicabile.

La dichiarazione di immissione in libera pratica non deve necessariamente essere presentata all'ufficio doganale di arrivo del legname nell'UE. Esistono anche procedure che consentono il deposito, la trasformazione o il trasporto delle merci sotto controllo doganale. Quando le merci sono trasportate verso un'altra località nell'UE, o addirittura verso un altro Stato membro, la dichiarazione doganale per l'immissione in libera pratica può essere presentata alle autorità doganali del punto di destinazione. Durante i trattamenti o le procedure doganali che precedono l'immissione in libera pratica la licenza FLEGT non è necessaria.

Quando il legname coperto da una licenza FLEGT è dichiarato per l'immissione in libera pratica, le autorità doganali devono assicurare che la licenza FLEGT sia stata approvata dall'autorità competente dello stesso Stato membro. In caso contrario le autorità doganali non concedono lo svincolo del legname.

La legislazione FLEGT definisce i seguenti presupposti:

 le autorità doganali dell'UE possono identificare il legname FLEGT tramite il paese di spedizione e il codice del sistema armonizzato, composto da un massimo di 6 cifre. Tali

 2 Regolamento (UE) n. 995/2010 del Parlamento europeo e del Consiglio, del 20 ottobre 2010, che stabilisce gli obblighi degli operatori che commercializzano legno e prodotti da esso derivati (GU L 295 del 12.11.2010, pag. 23).

 $3$  Convenzione sul commercio internazionale delle specie di flora e fauna selvatiche minacciate di estinzione.

indicazioni si rifletteranno negli allegati I, II e III del regolamento FLEGT, opportunamente aggiornati, e sono integrate nella banca dati TARIC<sup>4</sup>;

- per i prodotti che figurano negli allegati A, B e C del regolamento dell'UE sul commercio di specie selvatiche di flora e fauna <sup>5</sup> (CITES) le formalità all'importazione previste dalla legislazione FLEGT non devono essere espletate. Altre deroghe pertinenti riguardano le merci prive di carattere commerciale e i prodotti che sono transitati nel paese partner sotto vigilanza doganale. Gli accordi AVP possono comprendere un allegato IB nel quale sono elencati i prodotti che non possono essere esportati dal paese partner e per i quali non può dunque essere rilasciata una licenza FLEGT;
- data la natura del legno e dei prodotti derivati, il peso o il volume al momento dell'importazione possono presentare uno scostamento non superiore al 10 % rispetto al peso o al volume dichiarati nella licenza FLEGT;
- costi sostenuti fino al completamento della verifica sono a carico dell'importatore, salvo quanto diversamente stabilito dallo Stato membro;
- nel riquadro 44 del documento amministrativo unico (DAU) sul quale viene redatta la dichiarazione doganale per l'immissione in libera pratica delle merci occorre indicare il codice del certificato C690 (Licenza FLEGT per le importazioni di legname) , l'anno e il paese di emissione, nonché il numero della licenza corrispondente al carico;
- le licenze FLEGT possono essere in formato cartaceo o elettronico. Se del caso, le autorità possono chiederne la traduzione, i cui costi sono a carico dell'importatore. Nel caso delle licenze cartacee, il regolamento di attuazione del regolamento FLEGT e gli AVP prevedono una copia per l'autorità doganale; tale copia costituisce uno strumento supplementare che agevola la comunicazione con e tra le autorità;
- le autorità doganali possono sospendere l'immissione in libera pratica nel caso in cui nutrano dubbi sulla validità della licenza. L'autorità competente agisce secondo la normativa nazionale vigente in caso di violazione della legislazione FLEGT (e secondo le disposizioni applicabili dell'AVP, che possono prevedere la comunicazione tempestiva al paese partner).

### **2. Legname contemplato da CITES e da FLEGT**

**.** 

Il regolamento FLEGT e gli AVP esistenti stabiliscono che il legno e i prodotti derivati che rientrano nel campo di applicazione del regolamento dell'UE sul commercio di specie selvatiche di flora e fauna (allegati A, B e C) non sono soggetti alla procedura descritta per i prodotti coperti da una licenza FLEGT alla frontiera dell'Unione.

<sup>4</sup> La tariffa comunitaria integrata disponibile on line che si basa sul regolamento (CEE) n. 2658/87 del Consiglio, del 23 luglio 1987, relativo alla nomenclatura tariffaria e statistica ed alla tariffa doganale comune (GU L 256 del 7.9.1987, pag. 1).

<sup>5</sup> Regolamento (CE) n. 338/97 del Consiglio, del 9 dicembre 1996, relativo alla protezione di specie della flora e della fauna selvatiche mediante il controllo del loro commercio (GU L 61 del 3.3.1997, pag. 1).

Tuttavia, gli AVP esistenti applicano il proprio sistema di verifica della legalità, definito nel quadro del sistema di licenze FLEGT, anche alle specie contemplate dalla convenzione CITES; pertanto potrebbe accadere che, nella pratica, alcuni carichi di legname CITES siano accompagnati sia da una licenza di importazione CITES (allegati A e B) o da una notifica d'importazione CITES (allegato C) sia da una licenza FLEGT.

**In tal caso, si ravvisa la necessità di informare l'Autorità competente, attraverso l'invio in formato .jpg dell'eventuale licenza FLEGT all'indirizzo: [divisione07@pec.corpoforestale.it](mailto:divisione07@pec.corpoforestale.it) e in copia conoscenza : [cites@forestale.carabinieri.it](mailto:cites@forestale.carabinieri.it) omettendo così la registrazione sul portale FLEGIT/TRACES. Nel testo dell'email occorrerà dichiarare quanto segue:** 

*"Con la presente, si dichiara che il carico di legname importato è soggetto a licenza/notifica CITES conforme al Regolamento (CE) n. 338/97. Il medesimo carico è accompagnato altresì da licenza FLEGT , qui in allegato, emessa dall'Autorità di rilascio delle licenze".*

### **3. Merci di natura commerciale e non commerciale.**

Le merci prive di carattere commerciale sono esenti dai controlli all'importazione nel quadro del sistema di licenze FLEGT. La distinzione tra merci di natura commerciale e merci prive di carattere commerciale assume una sempre maggiore rilevanza nel contesto della crescente mobilità di persone e beni a tutti i livelli. I viaggiatori, i prestatori di servizi professionali, le persone che cambiano residenza o i consumatori che effettuano acquisti a distanza che comportano la fornitura diretta attraverso servizi postali o di corriere sono esempi di situazioni nelle quali le autorità doganali potrebbero imbattersi in legno e prodotti derivati provenienti da paesi che hanno sottoscritto un AVP.

Il regolamento FLEGT rinvia alla definizione di merci prive di carattere commerciale contenuta nel Codice Doganale Comunitario. Di conseguenza, le merci prive di carattere commerciale nel contesto del sistema di licenze FLEGT sono costituite da legno e prodotti derivati che soddisfano i seguenti requisiti:

- sono dichiarati per l'immissione in libera pratica su base occasionale; e:
- appaiono riservati, per natura e quantità, all'uso privato, personale o familiare dei destinatari o delle persone che li trasportano;
- oppure appaiono destinati ad essere offerti in regalo.

### **4. Lingua**

In conformità con l'art 5 del Regolamento di attuazione del regolamento (CE) n. 2173/2005, l'autorità competente e l'autorità doganale italiana nel quale il carico è dichiarato per l'immissione in libera pratica possono richiedono che la licenza FLEGT sia tradotta in lingua inglese o laddove possibile, venga tradotta nella lingua italiana.

I relativi costi sono a carico dell'importatore.

### **5. Gestione delle licenze in caso di frazionamento del carico**

In base alla definizione di «carico» contenuta nel regolamento di attuazione del regolamento FLEGT, una licenza FLEGT non deve essere presentata a più uffici doganali dell'UE. Inoltre, ai fini del corretto sdoganamento, si raccomanda che la licenza FLEGT corrisponda ad una sola dichiarazione doganale.

Qualora un carico coperto da una licenza FLEGT risulti frazionato, l'autorità doganale deve comunicare all'autorità competente che non vi è corrispondenza tra le merci presentate all'ufficio doganale e la licenza FLEGT.

**L'autorità competente sconsiglia fortemente il frazionamento del carico. In casi eccezionali, l'autorità doganale può concedere lo svincolo delle merci soltanto quando l'autorità competente abbia confermato che è stata presentata una licenza FLEGT valida, attraverso l'invio di una copia rettificata, in relazione alle merci dichiarate.**

### **6. Licenze FLEGT provenienti dall'Indonesia.**

L'Indonesia è uno dei maggiori esportatori al mondo di legname tropicale, in particolare esporta una grande varietà di prodotti di legno, che vanno dal compensato, cellulosa e carta ai mobili e ai prodotti artigianali. Le principali destinazioni di esportazione dei prodotti forestali sono la Cina, l'Unione europea, il Giappone e la Corea.

L'Indonesia è stato uno dei primi paesi ad avviare i negoziati per un VPA con l'UE ed è stato il primo paese asiatico a siglare un VPA con l'Unione europea.

L'accordo volontario di partenariato (AVP) tra l'Unione europea e la Repubblica di Indonesia è stato ratificato dalle parti ed è entrato in vigore il 10 maggio 2014.

In particolare, il regolamento delegato (UE) n. 2016/1387 della Commissione del 9 giugno 2016 ha modificato, a seguito dell'accordo volontario di partenariato con l'Indonesia, gli allegati I e III del regolamento (CE) n. 2173/2005 del Consiglio riguardante un sistema di licenze FLEGT per le importazioni di legname nell'Unione europea.

**Con successiva decisione n. 1/2016 del Comitato congiunto di attuazione istituito dall'accordo volontario di partenariato tra l'Unione europea e la Repubblica di Indonesia del 15 settembre 2016, relativo alla data di avvio del sistema di licenze FLEGT, sono state dichiarate operative le licenze FLEGT dal 15 novembre 2016.**

# **7. Procedura di registrazione sul portale FLEGIT/TRACES da parte degli operatori.**

Prima dell'arrivo delle merci in dogana l'operatore dovrà accedere al portale FLEGIT/TRACES attraverso il seguente link: [https://webgate.ec.europa.eu/tracesnt//login](https://webgate.ec.europa.eu/tracesnt/login) ed eseguire la procedura di registrazione della licenza FLEGT.

Si consiglia agli operatori di attivare in tempi brevi un proprio account a prescindere dalle previsioni di utilizzo dello stesso.

Si precisa altresì che la licenza FLEGT può essere presentata in un momento anteriore ma non successivo alla presentazione della dichiarazione in dogana.

L'operatore dovrà inoltrare una copia leggibile della licenza V-Legal/FLEGT all'autorità competente al fine di una pre-validazione della licenza stessa, ad uno dei seguenti Uffici Nucleo Operativo Cites dei Carabinieri (NOCC) competente per territorio, ove insiste l'Autorità doganale in cui verranno eseguite le operazioni di sdoganamento merci:

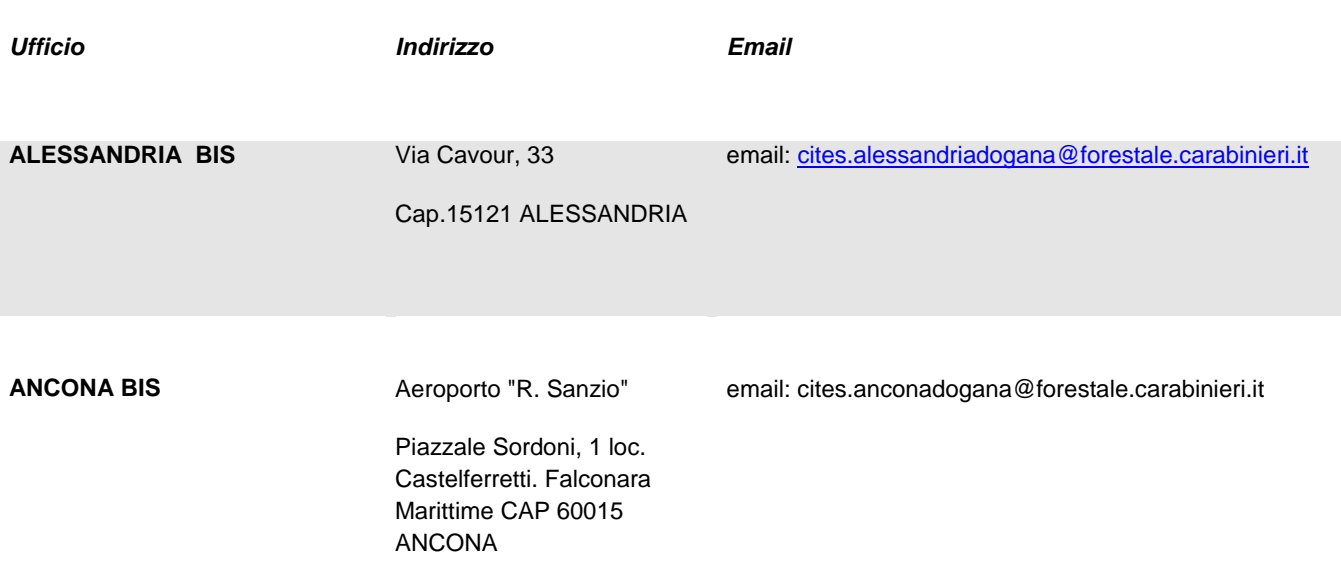

**NUCLEI OPERATIVI CARABINIERI CITES** 

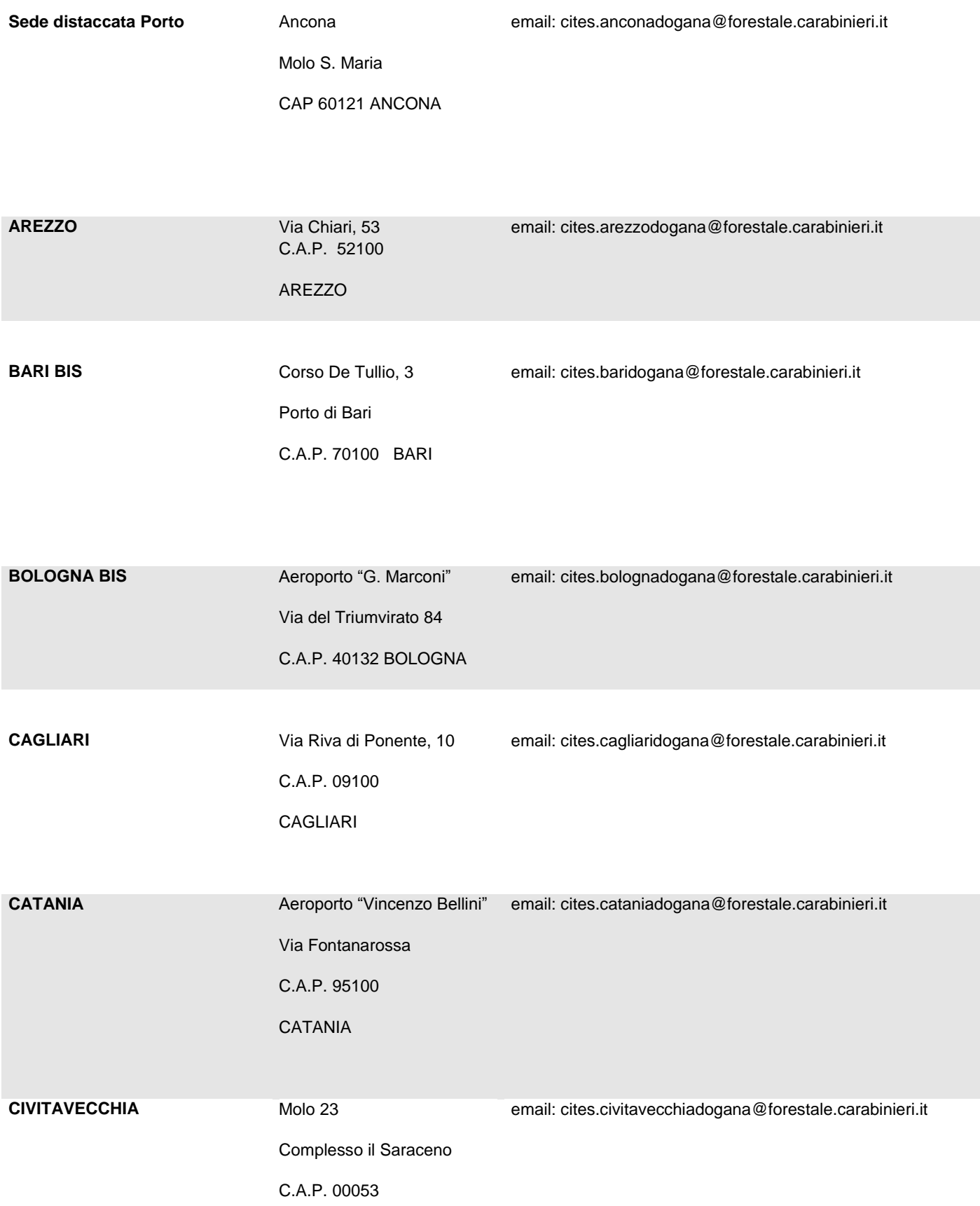

#### CIVITAVECCHIA

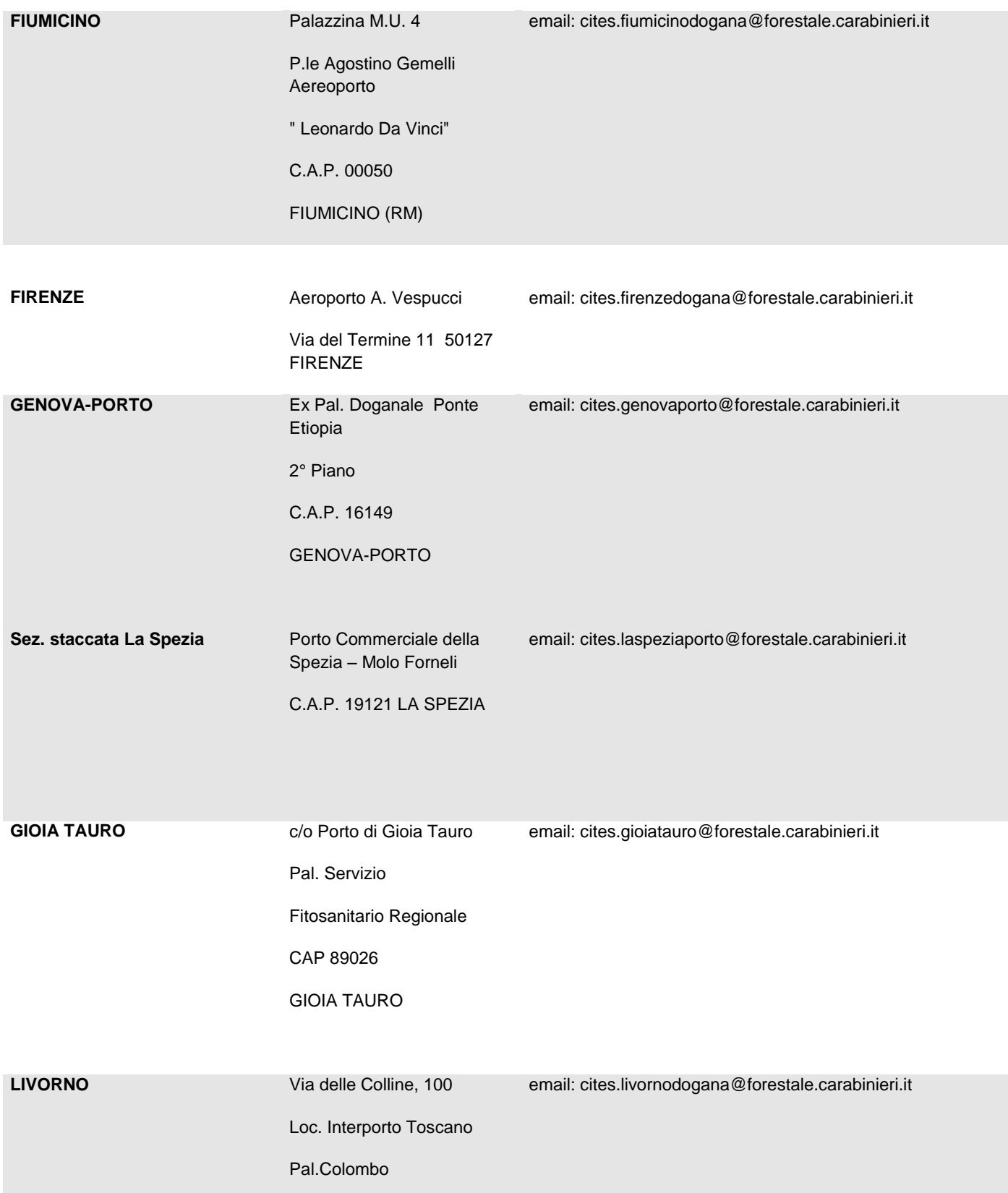

#### C.A.P. 57017 GAUSTICCE

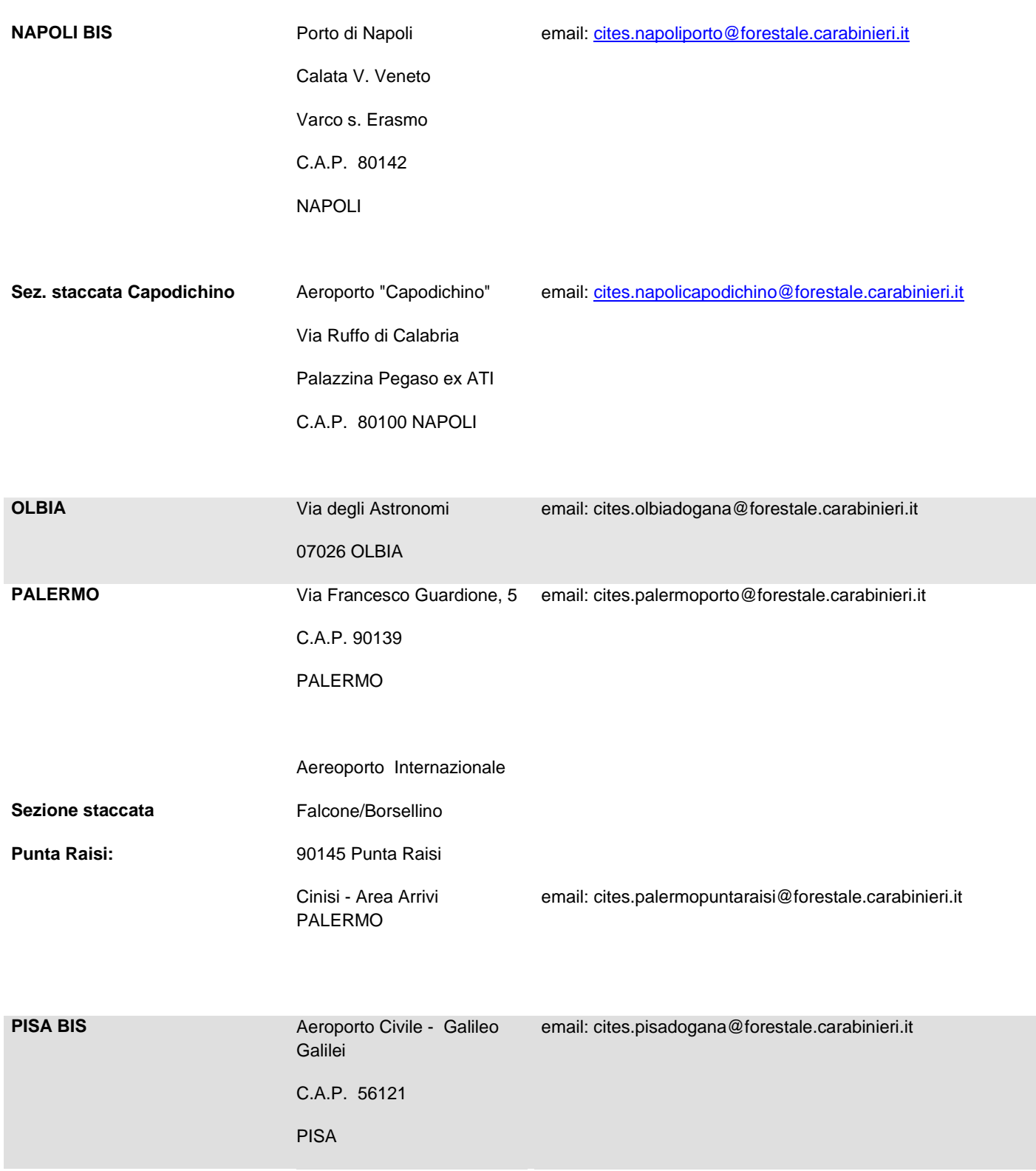

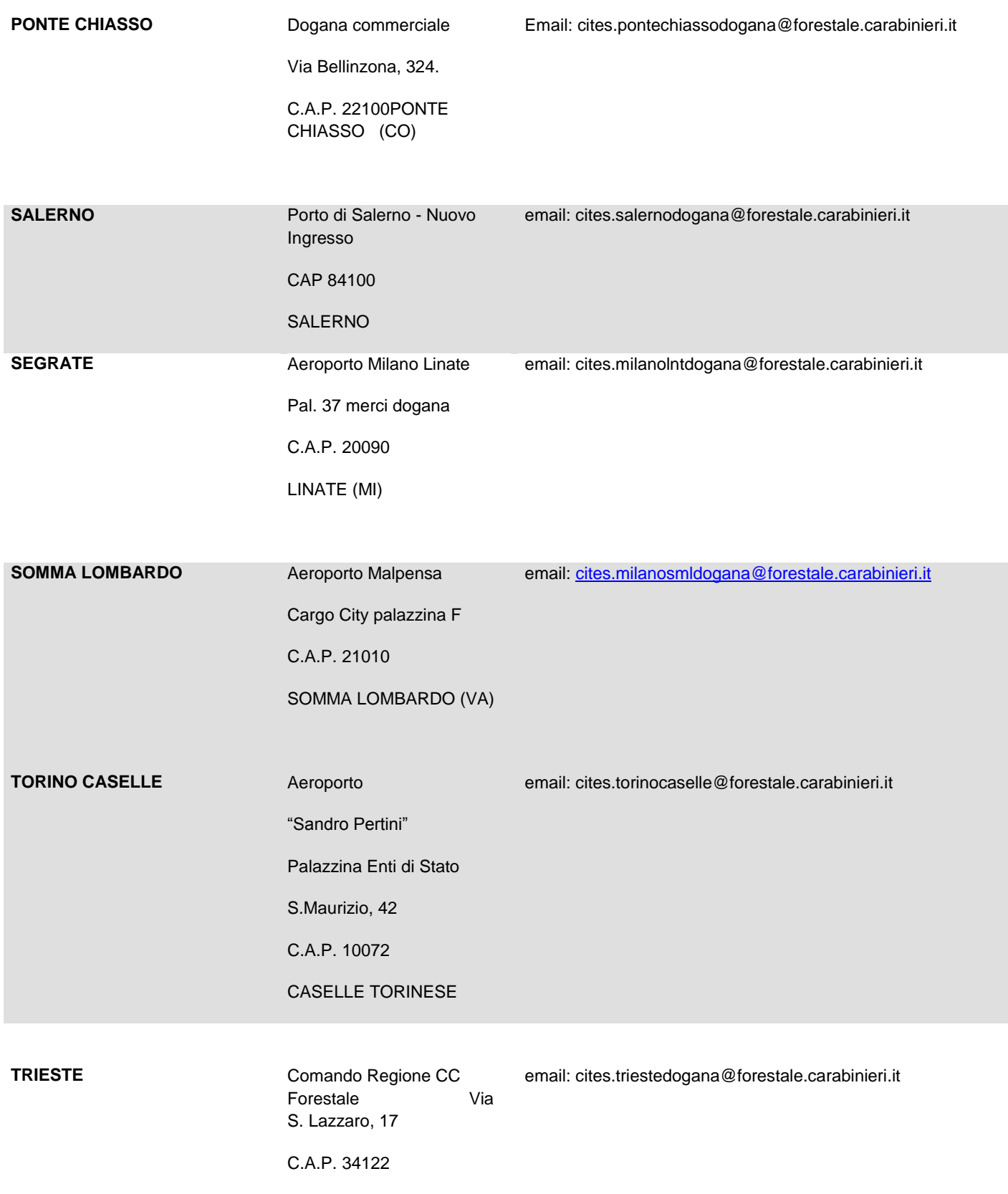

TRIESTE

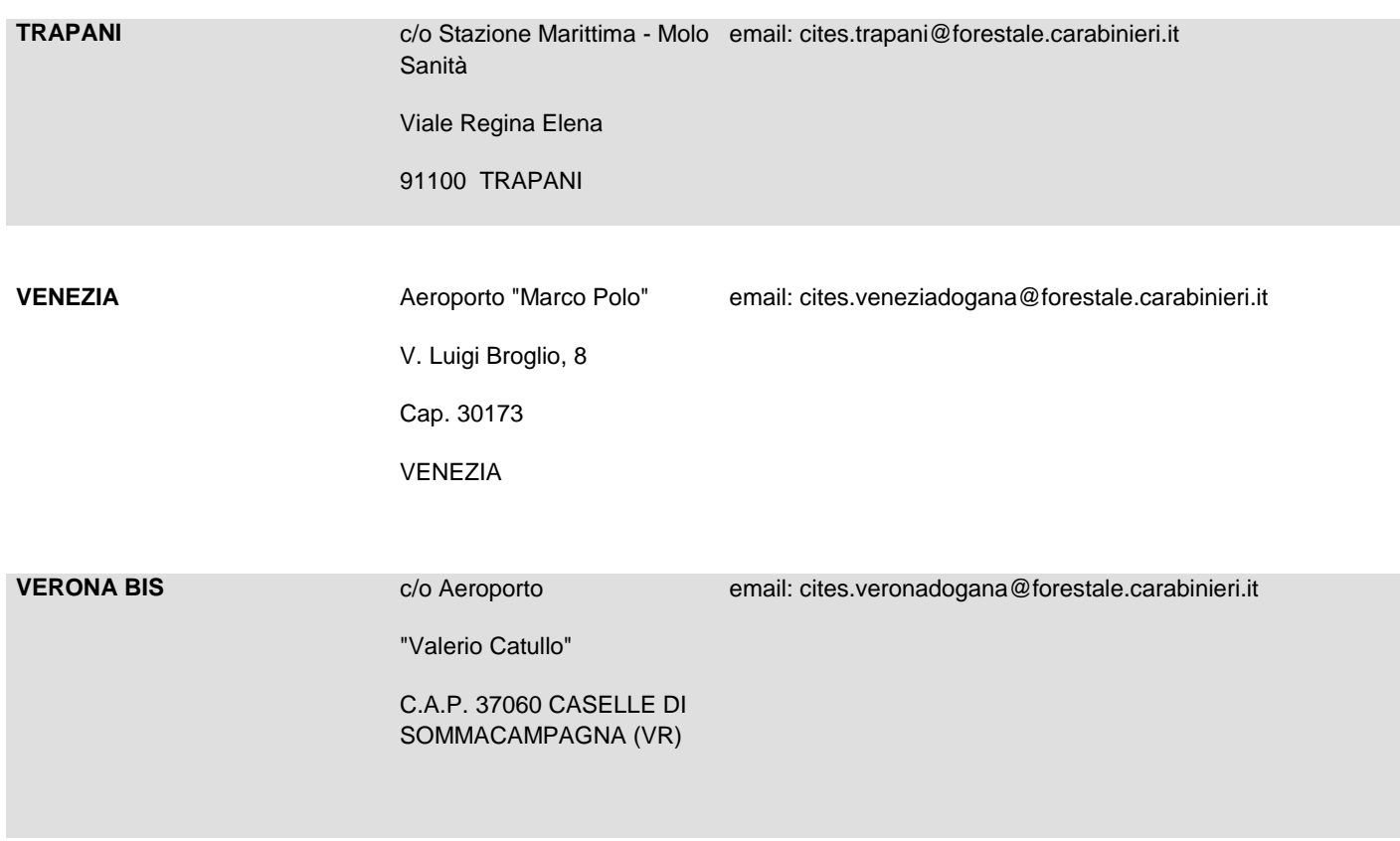

Al fine di poter accedere alle funzionalità del portale TRACES per il FLEGT è innanzitutto necessario disporre di un "EU Login" (account ECAS).

Nel caso in cui l'operatore non possieda ancora un "EU Login" (account ECAS) seguire le procedure al punto 1. Nel caso in cui si disponga già di un account ECAS passare direttamente al punto 2.

### **1. CREAZIONE EU LOGIN (Account ECAS):**

- Andare al seguente link:<https://webgate.ec.europa.eu/cas/login>
- Selezionare "*Create an account*"
- Compilare i campi richiesti per la creazione dell'account, selezionare l'informativa sulla privacy e cliccare su "*Create an account*"
- Riceverete una e-mail di conferma dal sistema all'indirizzo indicato: cliccare sul link contenuto nel corpo dell'e-mail per essere indirizzati al sito nel quale scegliere la password da associare al profilo creato.

- Dopo aver cliccato su "*Submit*", la password ECAS verrà cambiata e si potranno utilizzare le credenziali per accedere al sistema.

## **2. RICHIESTA "RUOLO IMPORTATORE" per il sistema FLEGIT/TRACES (procedura provvisoria).**

- Collegarsi al seguente indirizzo: <https://webgate.ec.europa.eu/tracesnt/login> e accedere attraverso le credenziali "EU Login" (account ECAS)
- Eseguito l'accesso viene chiesto all'utente di richiedere un "ruolo" all'interno del sistema: selezionare "*Operator*" e compilare i campi richiesti (County>Italy, Section>FLEGT (FLEGT), Attività>timber import, quindi cliccare "*Seleziona*").
- A questo punto compare un comando in altro sulla destra "*+Create a new operator*". Compilare i campi richiesti nelle sezioni
	- o Operator Details (Name> ragione sociale dell'azienda, Paese, Città, Indirizzo),
	- o Operator Identifiers ("*+Add identifier*" per esempio inserire l'EORI)
	- o Section Chapters (selezionare "*imported Timber Products*")
- Cliccare su "*Create a new operator*" e comparirà una finestra aggiuntiva "*Confirm autorization request for*", cliccare su "*Send authorisation request*"
- A questo punto per l'operatore risulterà associato lo stato di "*Requested*" richiedente.
- Per finalizzare l'iscrizione è necessario inoltrare una mail dallo stesso indirizzo con il quale si è effettuata la registrazione sul portale rispettando le seguenti condizioni:
	- o nel campo "A" inserire il seguente destinatario, ovvero i riferimenti dell'autorità competente: [divisione07@pec.corpoforestale.it](mailto:divisione07@pec.corpoforestale.it) e [DISR3@mpaaf.gov.it](mailto:DISR3@mpaaf.gov.it) e in copia conoscenza : [cites@forestale.carabinieri.it](mailto:cites@forestale.carabinieri.it) ;
	- o nell' "Oggetto" della mail va indicato "role request for FLEGT timber importer"
	- o nel testo della mail vanno indicati il nome e cognome dell'utente e dell'azienda richiedente (gli stessi indicati nel processo di registrazione sul portale).
	- o **N.B. si veda l'allegato I in merito al manuale d'uso FLEGIT/TRACES.**

### 8. **Procedura di validazione della licenza FLEGT**

Nall'arco di poco tempo dall'invio dell'ultima e-mail lo status dell'operatore risulterà attivo sul portale FLEGIT/TRACES.

- $\triangleright$  nella home page del FLEGIT, nell'angolo in alto a destra, cliccare "Certificate" e poi cliccare "FLEGT";
- $\triangleright$  cliccare il buttone "Create new licence";
- Compilare la licenza riportando nei box presenti nel sistema TRACES tutti i dati presenti nel V Legal/FLEGT;
- Inviare la licenza all'Autorità competente tramite il sistema TRACES;
- Presentare la licenza cartacea V LEGAL/FLEGT presso il Nucleo Operativo Cites dei Carabinieri ove insite l'Autorità doganale in cui verranno eseguite le operazioni di sdoganamento merci;
- $\triangleright$  Infine, l'operatore riceverà dall'invio della licenza all'Autorità competente tramite TRACES - un'email di avvenuta validazione a seguito della quale potrà effettuare le operazioni di sdogamento delle merci.

N.B. Nel campo 3, della licenza FLEGT, in ambiente TRACES, è necessario riportare esattamente il numero delle lettere e dei numeri riportati nel V LEGAL/FLEGT cartaceo, nonché indicando il seguente carattere speciale (-) e il punto (.). In caso di errata compilazione il sistema non riconosce il numero della licenza FLEGT.

## **Decreto ministeriale del MIPAAF, del 15 novembre 2016, "Entità e modalità di versamento dei contributi FLEGT, ai sensi dell'articolo 3, comma 6, del decreto legislativo 30 ottobre 2014, n. 178".**

Dal giorno 3 febbraio è in vigore il Decreto ministeriale del MIPAAF, del 15 novembre 2016, il quale prevede il pagamento di un contributo per ogni carico di legno e prodotti da esso derivati a cui si applica il sistema di licenze FLEGT. Tale contributo è pari ad euro 50,00 da versare prima dell'immissione in libera pratica.

Comma 2. Il versamento può essere effettuato direttamente presso la Sezione di Tesoreria provinciale dello Stato competente per territorio, oppure con bonifico bancario o postale utilizzando il codice IBAN pubblicato sul sito istituzionale del Dipartimento della Ragioneria generale dello Stato del Ministero dell'economia e delle finanze, associato al capo 17, capitolo n. 2477, art. 2, in conto competenza e relativo alla medesima Sezione di Tesoreria provinciale dello Stato, in accordo con quanto previsto al comma 1, dell'art. 5.

*N.B.: Il versamento del contributo può essere effettuato: a) direttamente presso la Sezione di Tesoreria provinciale dello Stato competente per territorio ove insiste l'Autorità doganale in cui verranno eseguite le operazioni di sdoganamento merci; b) con bonifico bancario o postale, intestato alla Sezione di Tesoreria provinciale dello Stato competente per territorio, ove insiste l'Autorità doganale in cui verranno eseguite le operazioni di sdoganamento merci, recante la causale "Licenza FLEGT N° (indicare il numero della licenza) - DM 15 novembre 2016".*

*Il versamento del contributo dovrà essere comprovato mediante la produzione della ricevuta in originale del versamento effettuato, con la relativa licenza V Legal/FLEGT, e presentato al Nucleo Operativo CITES dei Carabinieri competenti per territorio, indicando altresì, l'avvenuto pagamento all'interno del Box 17 della licenza FLEGT, per il tramite del sistema TRACES.* 

*L'elenco dei codici IBAN pubblicati sul sito istituzionale del Dipartimento della Ragioneria generale dello Stato del Ministero dell'economia e delle finanze, associati al capo 17, capitolo n. 2477, art. 2, relativi alla Sezione di Tesoreria provinciale competente per territorio, sono al seguente link:*

[http://www.rgs.mef.gov.it/\\_Documenti/VERSIONE-I/Attivit--i/Tesoreria/Codici-IBA/Codici-](http://www.rgs.mef.gov.it/_Documenti/VERSIONE-I/Attivit--i/Tesoreria/Codici-IBA/Codici-IBAN04.pdf)[IBAN04.pdf](http://www.rgs.mef.gov.it/_Documenti/VERSIONE-I/Attivit--i/Tesoreria/Codici-IBA/Codici-IBAN04.pdf)

*Il seguente elenco non ha carattere di ufficialità ma riporta a titolo informativo i predetti codici IBAN, dopo le lettere CP:*

*CP: indica meramente "competenza".*

110 ALESSANDRIA CP IT 21U 01000 03245 110 0 17 2477 02

111 ASTI CP IT 69T 01000 03245 111 0 17 2477 02 112 CUNEO CP IT 44Y 01000 03245 112 0 17 2477 02 113 NOVARA CP IT 97A 01000 03245 113 0 17 2477 02 114 TORINO CP IT 60C 01000 03245 114 0 17 2477 02 115 VERCELLI CP IT 31G 01000 03245 115 0 17 2477 02 116 VERCELLI-BI CP IT 91I 01000 03245 116 0 17 2477 02 117 NOVARA-VB CP IT 54K 01000 03245 117 0 17 2477 02 120 AOSTA CP IT 60V 01000 03245 120 0 17 2477 02 128 COMO - LC CP IT 56N 01000 03245 128 0 17 2477 02 129 MILANO - LO CP IT 19P 01000 03245 129 0 17 2477 02 130 BERGAMO CP IT 02W 01000 03245 130 0 17 2477 02 131 BRESCIA CP IT 50V 01000 03245 131 0 17 2477 02 132 COMO CP IT 18A 01000 03245 132 0 17 2477 02 133 CREMONA CP IT 78C 01000 03245 133 0 17 2477 02 134 MANTOVA CP IT 41E 01000 03245 134 0 17 2477 02 136 PAVIA CP IT 72K 01000 03245 136 0 17 2477 02 137 SONDRIO CP IT 35M 01000 03245 137 0 17 2477 02 138 VARESE CP IT 95O 01000 03245 138 0 17 2477 02

139 MILANO SUCC.LE CP IT 58Q 01000 03245 139 0 17 2477 02 140 GENOVA CP IT 41X 01000 03245 140 0 17 2477 02 141 IMPERIA CP IT 89W 01000 03245 141 0 17 2477 02

246 RAVENNA CP IT 93Q 01000 03245 246 0 17 2477 02 247 REGGIO EMILIA CP IT 56S 01000 03245 247 0 17 2477 02 249 FORLI - RN CP IT 79W 01000 03245 249 0 17 2477 02 310 AREZZO CP IT 63B 01000 03245 310 0 17 2477 02 311 FIRENZE CP IT 14A 01000 03245 311 0 17 2477 02 312 GROSSETO CP IT 86F 01000 03245 312 0 17 2477 02 313 LIVORNO CP IT 49H 01000 03245 313 0 17 2477 02 314 LUCCA CP IT 12J 01000 03245 314 0 17 2477 02 315 MASSA CP IT 80N 01000 03245 315 0 17 2477 02 316 PISA CP IT 43P 01000 03245 316 0 17 2477 02 317 PISTOIA CP IT 06R 01000 03245 317 0 17 2477 02 318 SIENA CP IT 66T 01000 03245 318 0 17 2477 02 319 FIRENZE-PO CP IT 29V 01000 03245 319 0 17 2477 02 320 PERUGIA CP IT 05C 01000 03245 320 0 17 2477 02 321 TERNI CP IT 53B 01000 03245 321 0 17 2477 02 330 ANCONA CP IT 44D 01000 03245 330 0 17 2477 02 331 ASCOLI PICENO CP IT 92C 01000 03245 331 0 17 2477 02 332 MACERATA CP IT 67H 01000 03245 332 0 17 2477 02 333 PESARO CP IT 30J 01000 03245 333 0 17 2477 02

340 FROSINONE CP IT 83E 01000 03245 340 0 17 2477 02 341 LATINA CP IT 34D 01000 03245 341 0 17 2477 02

342 RIETI CP IT 09I 01000 03245 342 0 17 2477 02 344 VITERBO CP IT 32M 01000 03245 344 0 17 2477 02 348 ROMA SUCCURSALE CP IT 86W 01000 03245 348 0 17 2477 02 350 TESOR. CENTRALE CP IT 25F 01000 03245 350 0 17 2477 02 400 CHIETI CP IT 91C 01000 03245 400 0 17 2477 02 401 L AQUILA CP IT 42B 01000 03245 401 0 17 2477 02 402 PESCARA CP IT 17G 01000 03245 402 0 17 2477 02 403 TERAMO CP IT 77I 01000 03245 403 0 17 2477 02 410 CAMPOBASSO CP IT 33D 01000 03245 410 0 17 2477 02 411 ISERNIA CP IT 81C 01000 03245 411 0 17 2477 02 420 AVELLINO CP IT 72E 01000 03245 420 0 17 2477 02 421 BENEVENTO CP IT 23D 01000 03245 421 0 17 2477 02 422 CASERTA CP IT 95I 01000 03245 422 0 17 2477 02 424 SALERNO CP IT 21M 01000 03245 424 0 17 2477 02 425 NAPOLI CP IT 89Q 01000 03245 425 0 17 2477 02 430 BARI CP IT 14F 01000 03245 430 0 17 2477 02 431 BRINDISI CP IT 62E 01000 03245 431 0 17 2477 02 432 FOGGIA CP IT 37J 01000 03245 432 0 17 2477 02 433 LECCE CP IT 97L 01000 03245 433 0 17 2477 02 434 TARANTO CP IT 60N 01000 03245 434 0 17 2477 02 440 MATERA CP IT 53G 01000 03245 440 0 17 2477 02

441 POTENZA CP IT 04F 01000 03245 441 0 17 2477 02 450 CATANZARO CP IT 92H 01000 03245 450 0 17 2477 02 451 COSENZA CP IT 43G 01000 03245 451 0 17 2477 02 452 REGGIO CALABRIA CP IT 18L 01000 03245 452 0 17 2477 02 453 CATANZARO - KR CP IT 78N 01000 03245 453 0 17 2477 02 454 CATANZARO - VV CP IT 41P 01000 03245 454 0 17 2477 02 510 AGRIGENTO CP IT 11H 01000 03245 510 0 17 2477 02 511 CALTANISSETTA CP IT 59G 01000 03245 511 0 17 2477 02 512 CATANIA CP IT 34L 01000 03245 512 0 17 2477 02 513 ENNA CP IT 94N 01000 03245 513 0 17 2477 02 514 MESSINA CP IT 57P 01000 03245 514 0 17 2477 02 515 PALERMO CP IT 28T 01000 03245 515 0 17 2477 02 516 RAGUSA CP IT 88V 01000 03245 516 0 17 2477 02 517 SIRACUSA CP IT 51X 01000 03245 517 0 17 2477 02 518 TRAPANI CP IT 14Z 01000 03245 518 0 17 2477 02 520 CAGLIARI CP IT 50I 01000 03245 520 0 17 2477 02 521 NUORO CP IT 98H 01000 03245 521 0 17 2477 02 522 SASSARI CP IT 73M 01000 03245 522 0 17 2477 02 523 ORISTANO CP IT 36O 01000 03245 523 0 17 2477 02

**L'autorità competente, al momento della ricezione della licenza FLEGT per il tramite del portale FLEGIT/TRACES, con il relativo versamento del contributo FLEGT, procederà con un'attività di verifica in ordine alla validità della licenza FLEGT.** 

Tre aspetti principali concorrono a determinare la validità di una licenza:

- la sua autenticità: la licenza deve essere stata rilasciata e convalidata da un'autorità di rilascio delle licenze;
- il suo periodo di validità: la licenza deve essere presentata all'autorità competente prima della scadenza;
- la sua corrispondenza con il carico: i dati della licenza devono corrispondere alle indicazioni figuranti negli altri documenti di accompagnamento e al carico.

In sintesi, il diagramma di flussi relativo al sistema di licenze FLEGT:

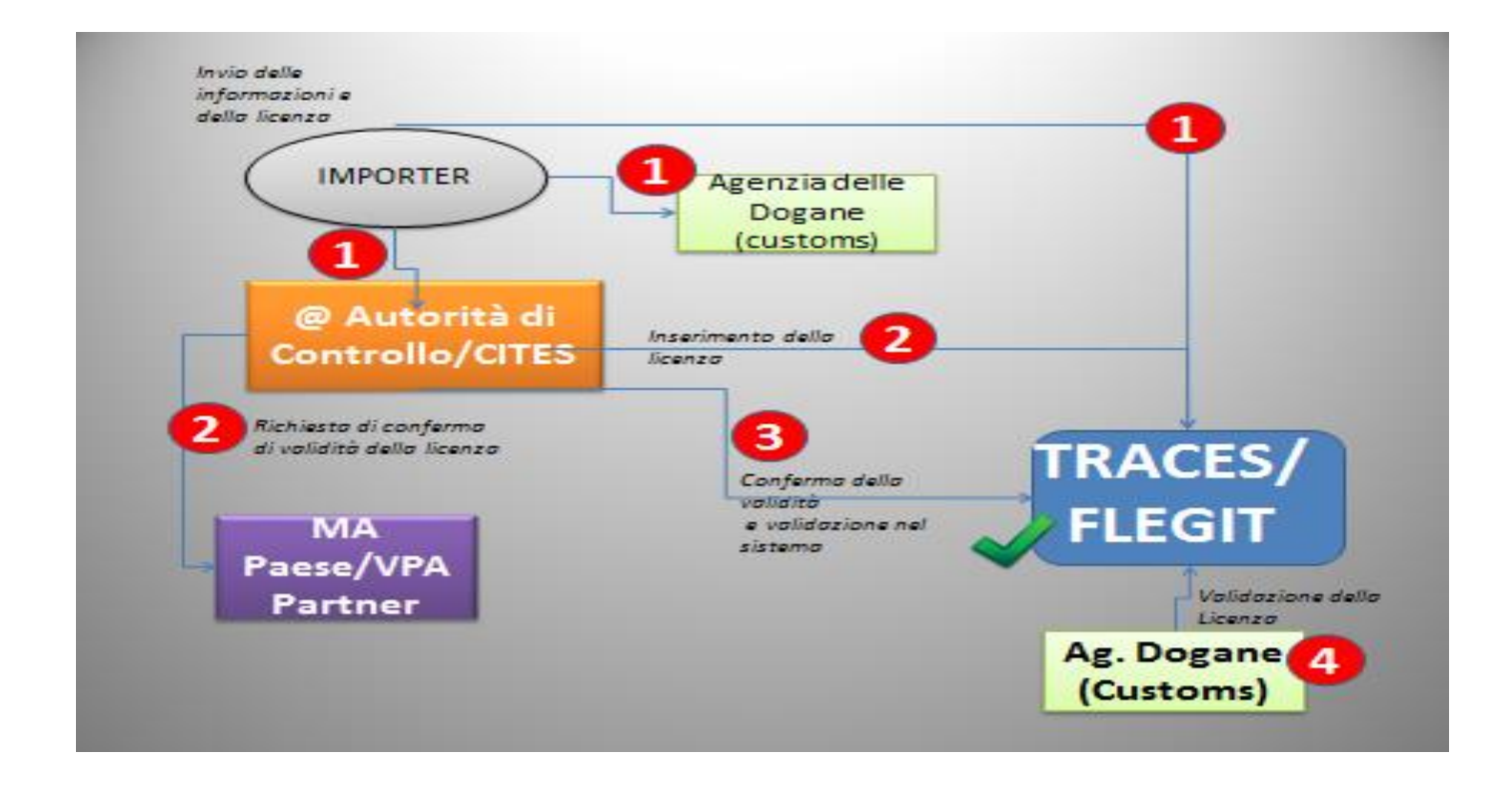

In seguito, l'elenco delle 22 autorità di rilascio delle licenze in Indonesia:

#### No of No of N<sub>0</sub> Name No. Name **Accreditation Accreditation** 11. PT. Ayamaru **INIK-011-IDN** 1. PT. BRIK **IVIK-001-IDN**  $12.$ **PT. PCU Indonesia INLK-012-IDN** 2. PT. Sucofindo **INLK-002-IDN**  $13.$ **PT. Global Resource INIK-013-IDN Certificatiion** 3. PT. Mutuagung Lestari **IVLK-003-IDN PT. Scientific Certificatiom INIK-014-IDN**  $14.$ 4. PT. Mutu Hiiau Indonesia **IVLK-004-IDN System** 5. PT. TUV International **IVLK-005-IDN**  $15.$ PT. Lambodja Sertifikasi **INIK-015-IDN Indonesia**  $16.$ **PT. Intishar Sadira Eshan IVIK-016-IDN** 17. **PT. Mandiri Mutu Sertifikasi INLK-017-IDN 6.** PT. Equality Indonesia **IVLK-006-IDN**  $18.$ **PT. Nusa Kelola Lestari IVIK-018-IDN** 7. PT. Sarbi Moerhani Lestari **INLK-007-IDN**  $10<sub>1</sub>$ **PT. Inti Multima Sertifikasi INLK-010-IDN** 8. PT. SGS Indonesia **IVLK-008-IDN** PT. Kreasi Prima Sertifikasi 20. **IVIK-020-IDN** 21. **PT. Almasentra Certification INLK-021-IDN 0.** PT. Transtra Permada **INLK-000-IDN** 22. **PT. Trifos Internasional INLK-022-IDN** 10. PT. Trustindo Primakarya **INLK-010-IDN Sertifikasi**

# List of LVLKs as issuer of V-LEGAL Document/FLEGT licence (LICENSING AUTHORITIES)

Ai sensi del Regolamento (CE) N. 1024/2008 della Commissione, la licenza FLEGT dovrà essere conforme al formato in allegato:

#### **COMUNITÀ EUROPEA**

**FLEGT** 

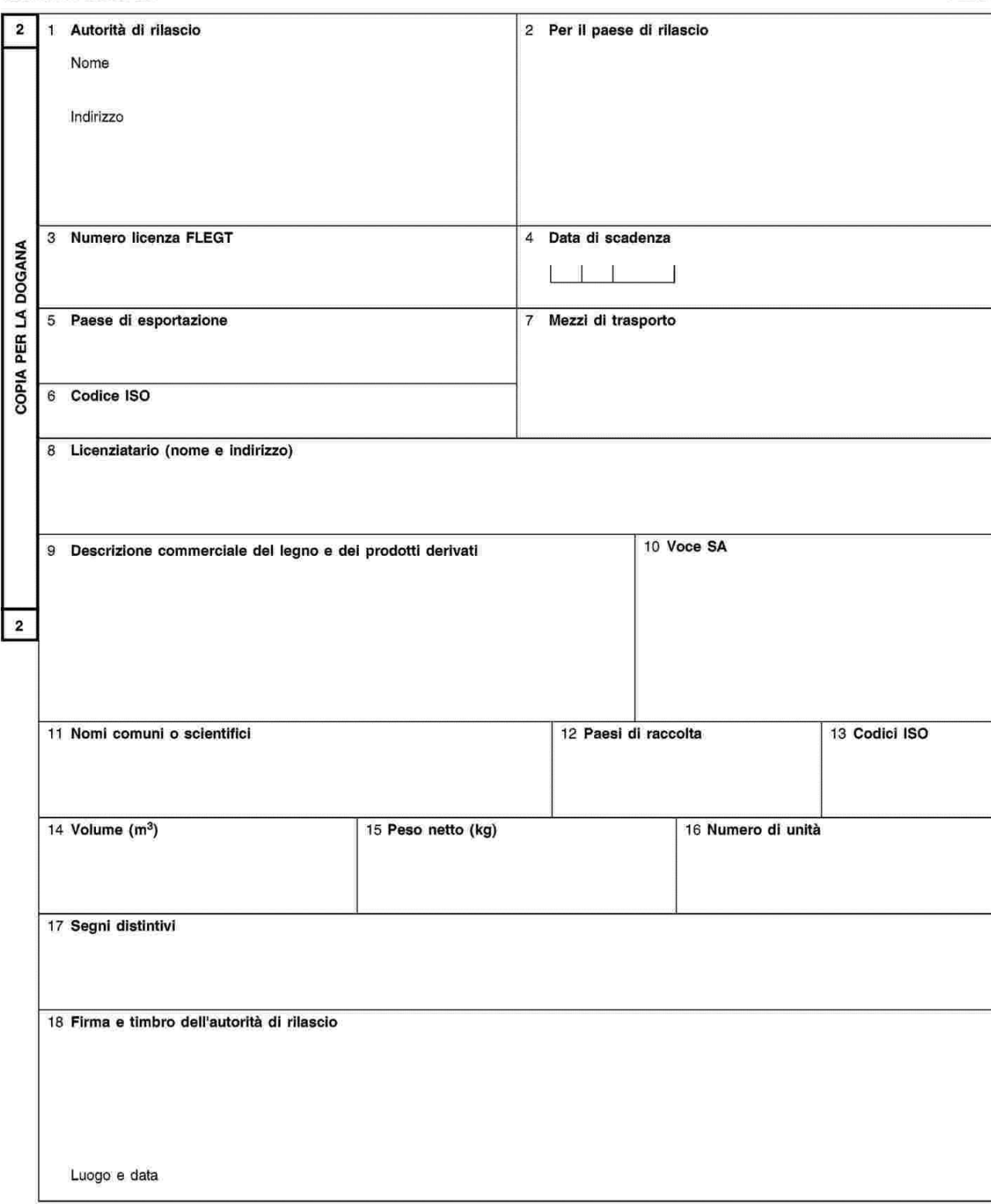

#### **COMUNITÀ EUROPEA**

**FLEGT** 

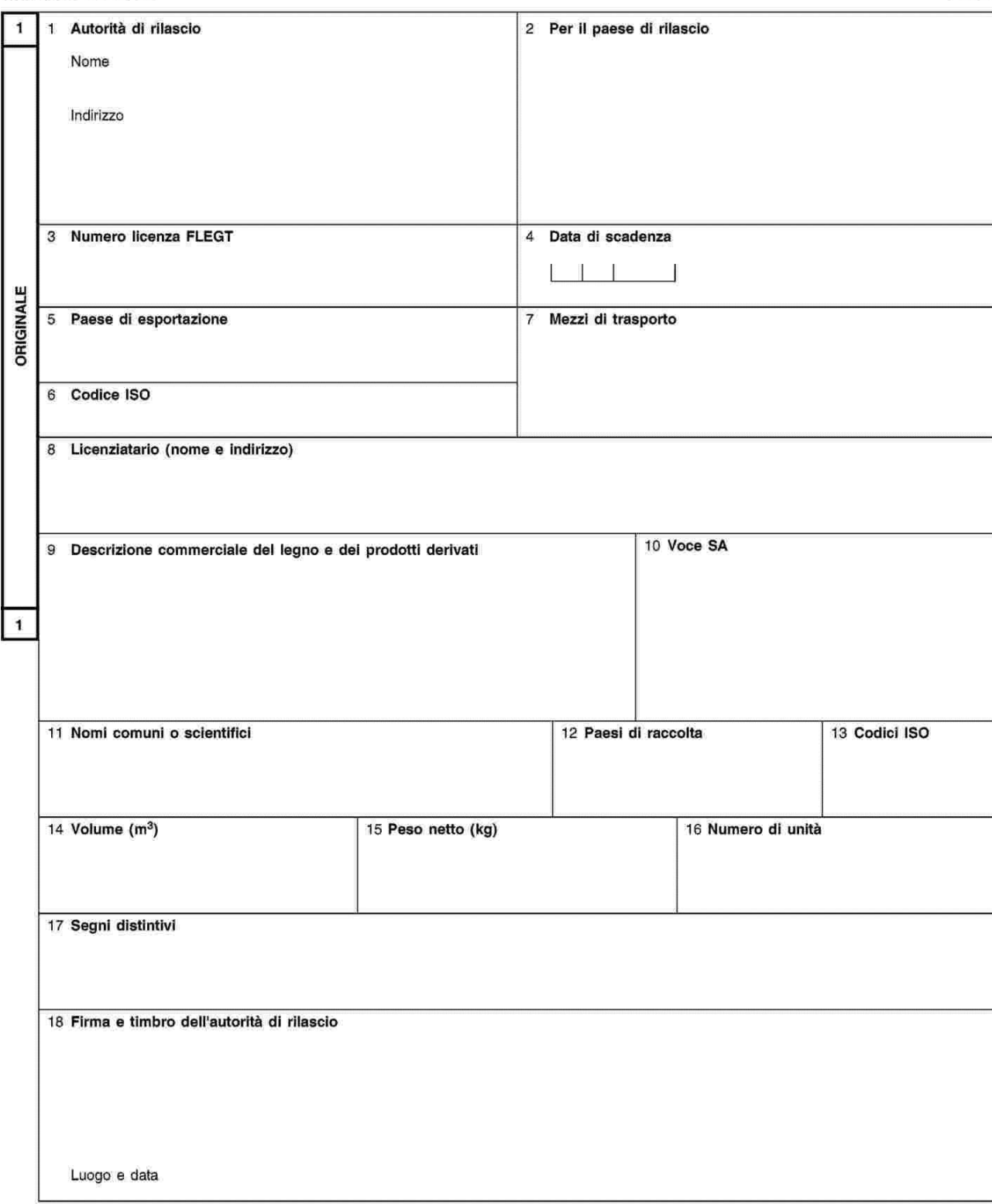

#### Note di orientamento

#### Generali:

- Compilare in stampatello.
- I codici ISO, dove indicati, si riferiscono ai codici standard internazionali composti di due lettere a indicazione dei paesi.

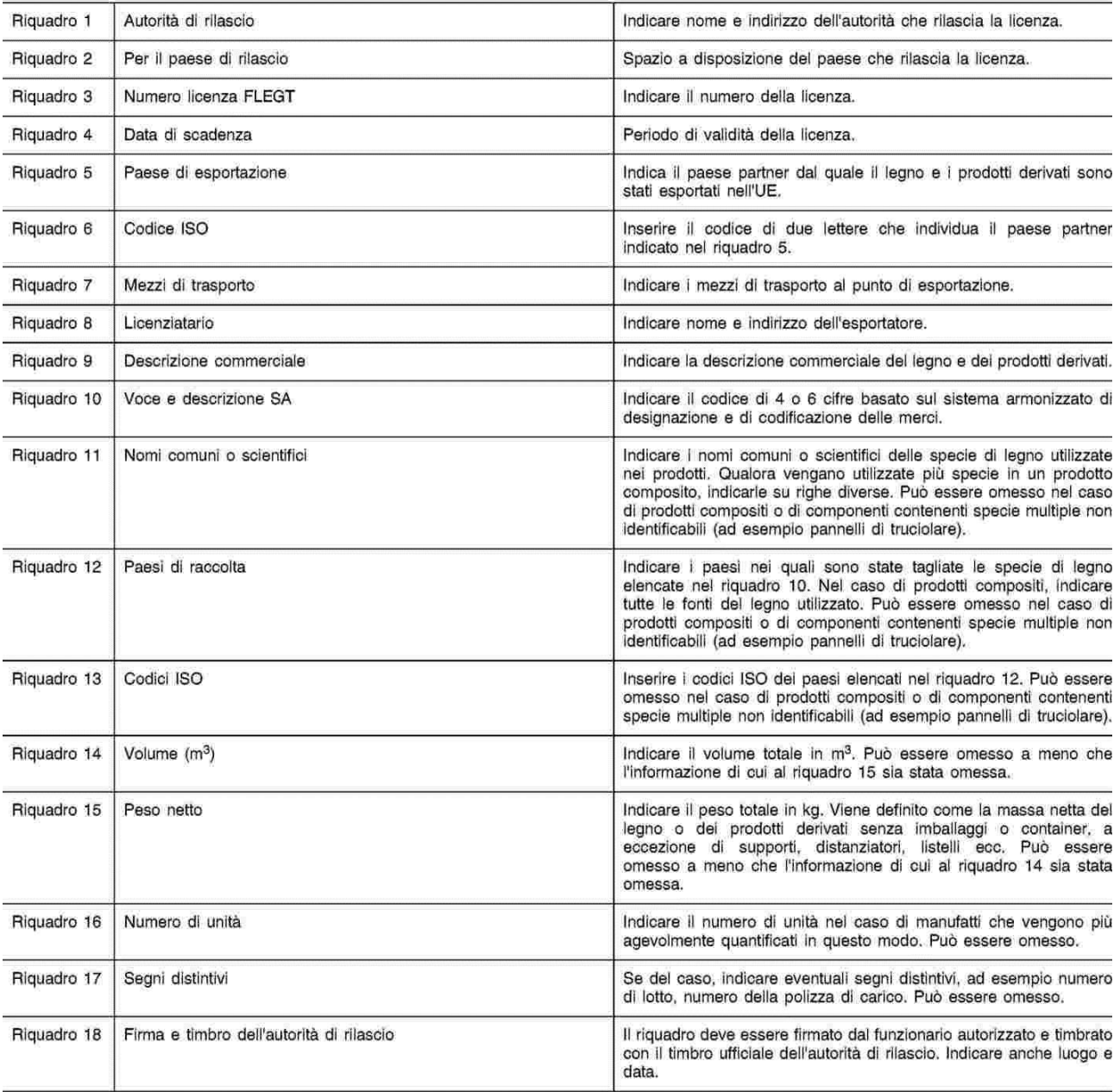

*Nota Bene: Nel riquadro 17 dovrà essere inserita la scansione della ricevuta di pagamento del contributo FLEGT per ogni carico di legno o di prodotti da esso derivati, come previsto*  *dall'emanando decreto ministeriale attuativo del d.lgs n. 178 del 2014. Con successiva comunicazione verrà comunicato l'importo del contributo e le modalità di pagamento.*

Nel riquadro 6: Il Codice ID identifica l'Indonesia

*Contatti utili per invio richieste in merito al corretto espletamento delle procedure in conformità alla legislazione FLEGT:*

*Email:* [flegtinfo@corpoforestale.it](mailto:flegtinfo@corpoforestale.it)

*Contatti utili per invio richieste in merito al corretto espletamento delle procedure di sdoganamento:*

*E-mail: [dogane.antifrodecontrolli@agenziadogane.it](mailto:dogane.antifrodecontrolli@agenziadogane.it)*

### **9. Integrazione TARIC in virtù dell'accordo FLEGT con l'Indonesia**

In relazione all'accordo FLEGT con l'Indonesia, sono state inserite apposite misure di controllo nella TARIC per intercettare eventuali anomalie nelle dichiarazioni doganali di importazione di merci rientranti nell'accordo FLEGT con l'Indonesia. Tali misure sono identificate con la dicitura "Controllo delle importazioni di legname e di prodotti del legno soggetti al sistema di licenze FLEGT" e prevedono obbligo di indicare nella casella 44 del DAU uno dei seguenti documenti

- **C690** Licenza FLEGT per le importazioni di legname
- **C631** Lettera formale che convalida l'utilizzo di materiale non legnoso o riciclato per prodotti della carta, emessa dal Ministero dell'Industria del paese partner FLEGT AVP del quale i prodotti sono originari
- **Y057** Merci che non richiedono la presentazione di una licenza FLEGT per le importazioni di legname
- **Y064** Legno e prodotti da esso derivati originari di un paese partner di un accordo volontario di partenariato FLEGT (AVP), o da esso spediti, ma esentati dalle prescrizioni del sistema di licenze FLEGT in quanto esportati prima dell'entrata in vigore dell'AVP
- **Y070** Esenzione dalla richiesta di presentazione della licenza FLEGT secondo quanto previsto dall'articolo 4.3 del regolamento UE n. 2173/2005

**Nota bene:** Maggiori informazioni circa le merci interessate dalle misura sopra citate possono essere acquisite consultando la TARIC dal sito dell'Agenzia delle Dogane e dei Monopoli.

# **ALLEGATO I**

FLEGIT - TRACES Istruzioni per l'utente per gli importatori e gli spedizionieri (Disponibile in TRACES NT, dalla versione 2.6.0) Versione documento 1.1 - 30 giugno 2017

# **Introduzione**

Nella versione 2.6.0 (e successive) di TRACES NT per i certificati FLEGT, gli utenti degli operatori di legname e gli agenti di spedizione devono seguire una nuova procedura di convalida per ricevere il loro ruolo. L'obiettivo è quello di sostituire la gestione centralizzata dei ruoli, svolta dal team di supporto TRACES della Commissione europea ad un management a livello nazionale. Ciò migliorerà la reattività e la comunicazione con le autorità in quanto può essere effettuata attraverso and la la lingua lingua de la lingua de la lingua de la lingua de la lingua de la lingua de la lingu Questo documento descrive come gli utenti che operano nel settore del legno e gli spedizionieri devono procedere con la gestione dell'autorizzazione (convalida dei ruoli) in TRACES NT.

**Si noti che la registrazione stessa (richiedere un account nell'accesso all'UE e un ruolo in TRACES NT) rimane la stessa di quanto precedentemente (consultare la guida utente FLEGT online). Solo l'aspetto della convalida è ora decentralizzato a livello nazionale.**

#### **INDICE**

#### Introduzione

1. Utenti e ruoli

2. Creare un account utente per una società NUOVA e richiederne la convalida all'Autorità **Competente** 

- 3. Creare un account utente per una società ESISTENTE e richiedere la convalida a un collega
- 4. Convalida un altro utente nella mia azienda
- 5. Grant Power User capacità di un collega in My company
- 6. Rimuovere e gestire i ruoli degli utenti in My Company

#### 1. **Utenti e Ruoli**

Non si distinguono le imprese importatrici e gli spedizionieri. Ogni persona che lavora per tali aziende (un utente) deve richiedere un ruolo e, se l'azienda non esiste già su FLEGIT / TRACES NT, l'utente deve crearne uno. Oltre ad avere un ruolo, un utente può essere un "utente normale" o un "utente professionale". Un "utente normale" può utilizzare le funzionalità relative alla propria organizzazione in TRACES NT. Un "utente professionale" ha, oltre alle "capacità del normale utente", la possibilità di convalidare e grandi ruoli ad altri utenti, come quelli normali o professionale.

Un utente professionale può essere riconosciuto dall'icona seguente.

Si noti che diversi utenti possono essere utenti professionale per la stessa azienda. Ogni utente può controllare il proprio ruolo tramite il suo profilo (facendo clic sul nome nell'angolo in alto a destra dello schermo)

쓥

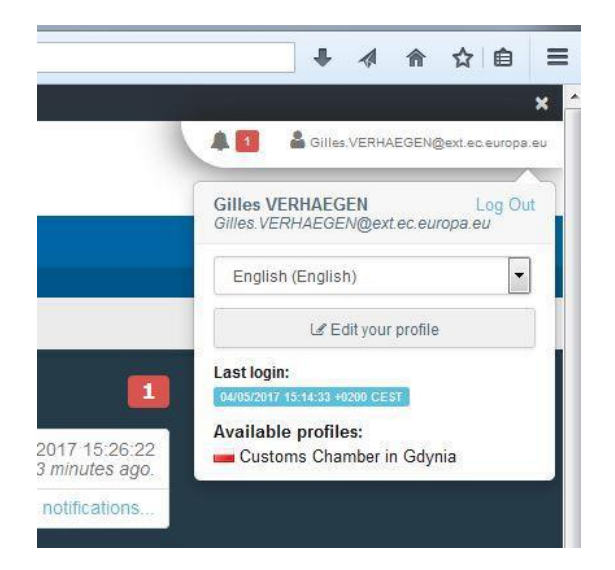

#### **2. Creare un account utente per una società NUOVA e richiedere la convalida all'Autorità Competente.**

La creazione di un account utente per una nuova società su FLEGIT / TRACES NT deve essere convalidata dall'Autorità competente dello Stato membro FLEGT (MSCA).

L'utente deve procedere come spiegato nella Guida in linea di FLEGT e, dopo la creazione dell'account utente & profilo aziendale, deve contattare la rispettiva autorità nazionale FLEGT competente.

Poiché l'azienda è una nuova, l'account utente sarà il primo della società e riceverà automaticamente il ruolo "utente professionale" che gli permetterà di convalidare i ruoli dei colleghi all'interno della società. Ciò significa che solo il primo utente per azienda deve contattare l'MSCA per la convalida dei ruoli. Per gli utenti successivi, è necessario contattare il proprio collega con il ruolo "utente professionale" per convalidare più il proprio ruolo e non l'MSCA (vedere la sezione successiva).

Si noti che l'icona **rappresenta la funzionalità** " utente professionale"

#### **3. Creare un account utente per un'azienda esistente e richiedere la convalida a un collega.**

La creazione di un account utente per un'azienda esistente deve essere convalidata da un utente **professionale** della della società. L'utente deve procedere come spiegato nella Guida in linea di FLEGT e, alla fine dell'account utente e la selezione dell'azienda esistente, deve contattare l'utente della società professionale per concedere il ruolo. L'utente potrà concedere il ruolo (vedere la sezione successiva) e il nuovo utente avrà accesso a FLEGIT / TRACES NT.

Si noti che c'è sempre un utente professionale all'interno di un'azienda. Anche se gli utenti vengono rimossi, l'ultimo utente convalidato riceve automaticamente la funzionalità dell'utente.

#### 4. **Convalida un altro utente nella mia azienda.**

Quando un collega chiede di convalidare il suo ruolo, tu, come utente professionale, dovrai accedere al sistema per eseguire la convalida. Una volta eseguito l'accesso, seleziona l'opzione "Utenti" nel menu "Organizzazioni":

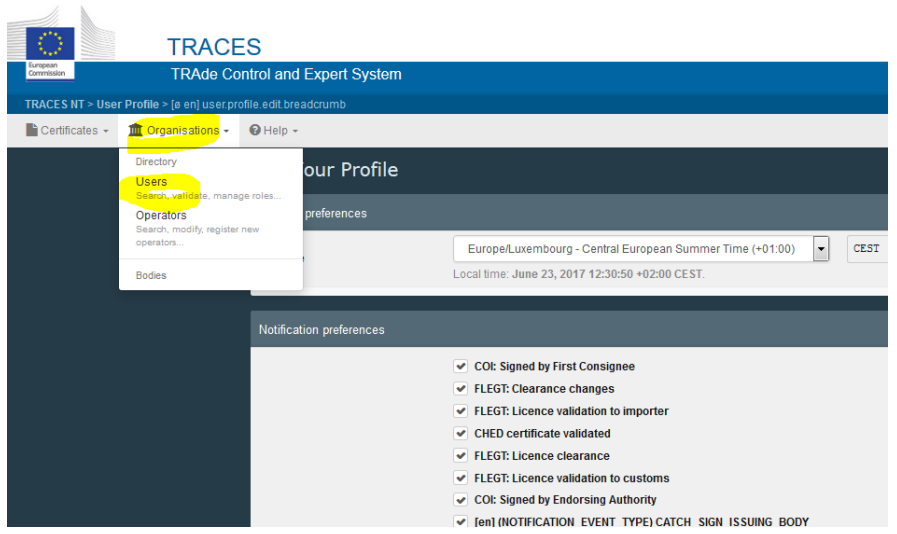

Puoi eseguire la ricerca tramite il suo nome o, più semplicemente, fare clic sul pulsante "Cerca richieste in sospeso":

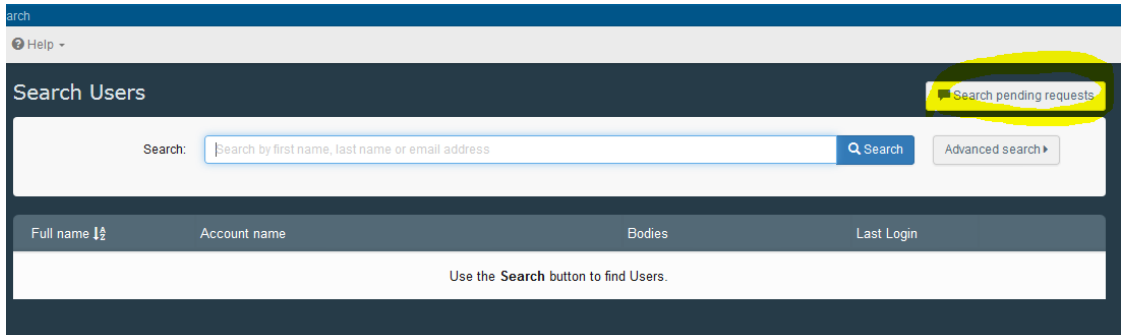

Il sistema visualizzerà l'elenco degli account richiesti in attesa di convalida:

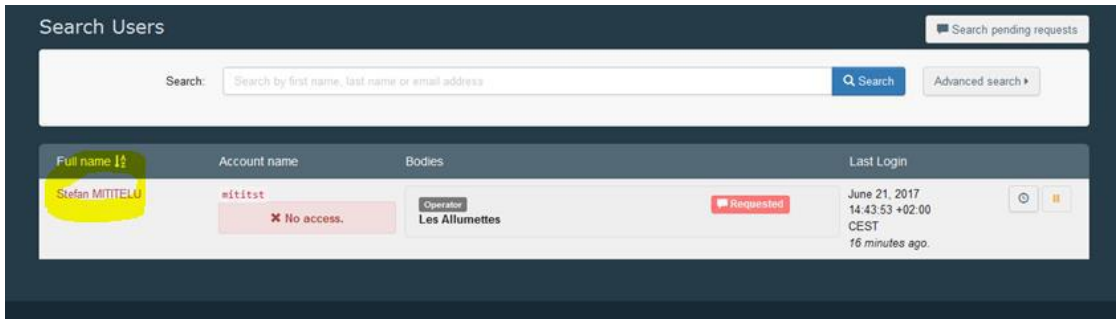

Clicca sul nome dell'utente per convalidare per visualizzare le sue informazioni. Se tutto è corretto, puoi procedere con la convalida facendo clic sull'icona "Controlla" e poi su "Salva modifiche":

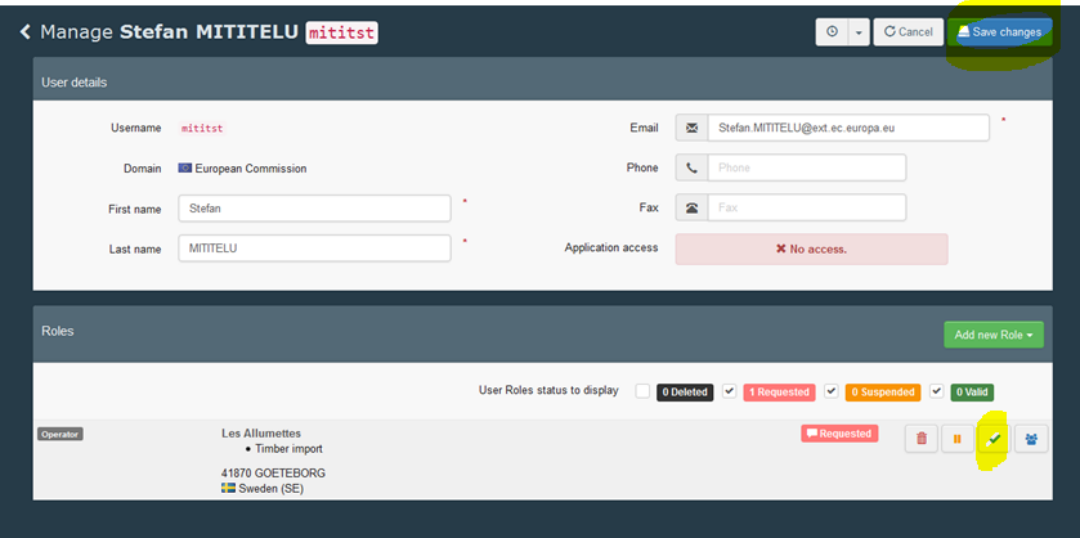

Nota: è possibile modificare i dettagli dell'utente se necessario.

Una volta terminata, il sistema visualizzerà che l'utente ha ora accesso:

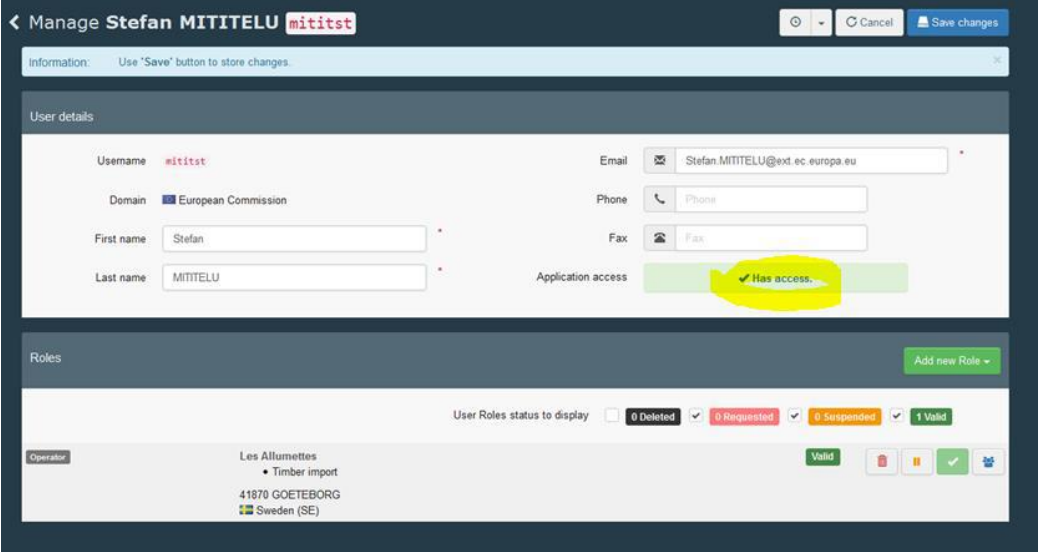

Infine, informi l'utente convalidato che deve disconnettersi e accedere nuovamente affinché le modifiche abbiano effetto.

#### **5. Capacità Grant Power per un collega in My company**

Nel caso in cui un collega ha anche bisogno di convalidare i ruoli di utenti aggiuntivi temporaneamente per un periodo indefinito- come utente Power, è necessario concedergli la capacità di utilizzare Grant Power. A tal fine, recuperare l'utente tramite la pagina di ricerca (non "Richieste in attesa di richiesta"), fare clic sul nome utente, fare clic sull'icona "Utente potere" sul lato destro dello schermo e quindi su "Salva modifiche":

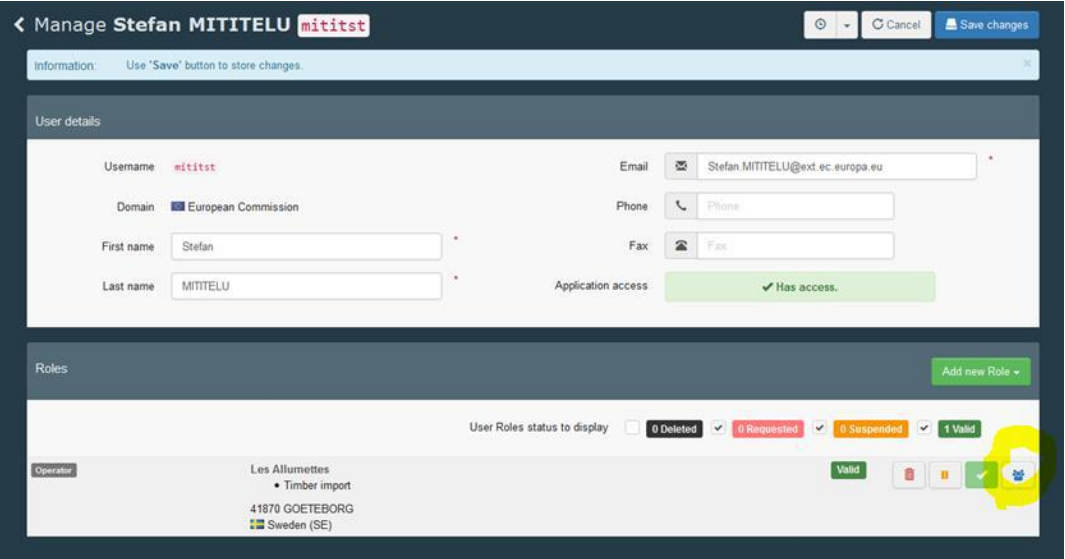

Vedrai che l'utente ha ora la funzionalità "Power user" tramite la modifica dello sfondo dell'icona:

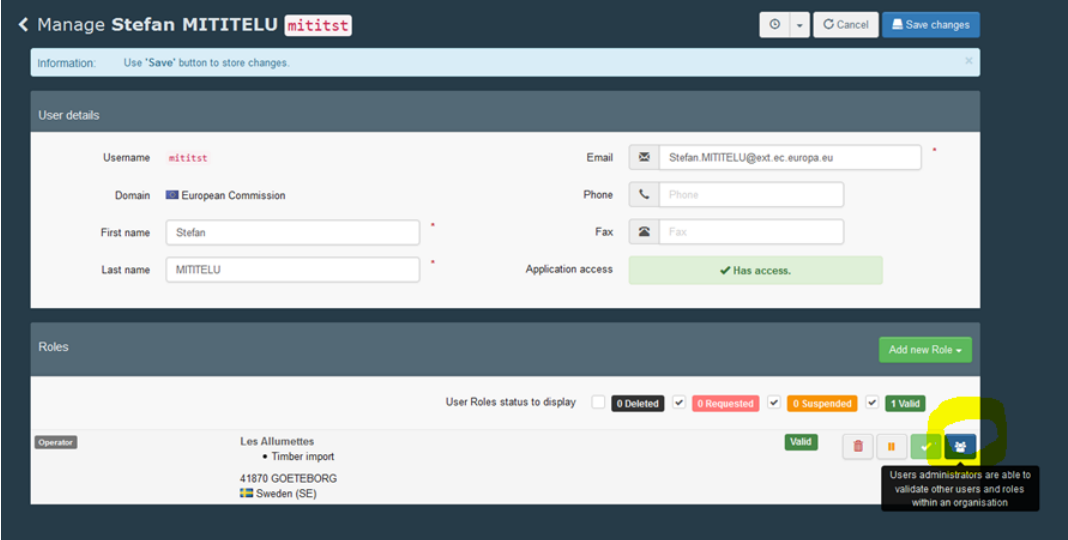

Si noti che la funzionalità "Power user" non ha alcun impatto sui diritti nell'utilizzo dei certificati FLEGT, riguarda solo la possibilità di gestire i ruoli all'interno dell'azienda.

#### 6. **Rimuovere e gestire i ruoli degli utenti in My Company**

Un "utente Power" può anche rimuovere un ruolo da un collega. A tal fine, cercare l'utente che non desideri avere più accesso alle informazioni aziendali in TRACES NT (per FLEGT) e fai clic sul suo nome. Quindi selezionare una delle icone per: eliminare l'accesso (in modo permanente) o sospendere l'accesso (temporaneamente) e quindi fare clic sul pulsante "Salva modifiche".

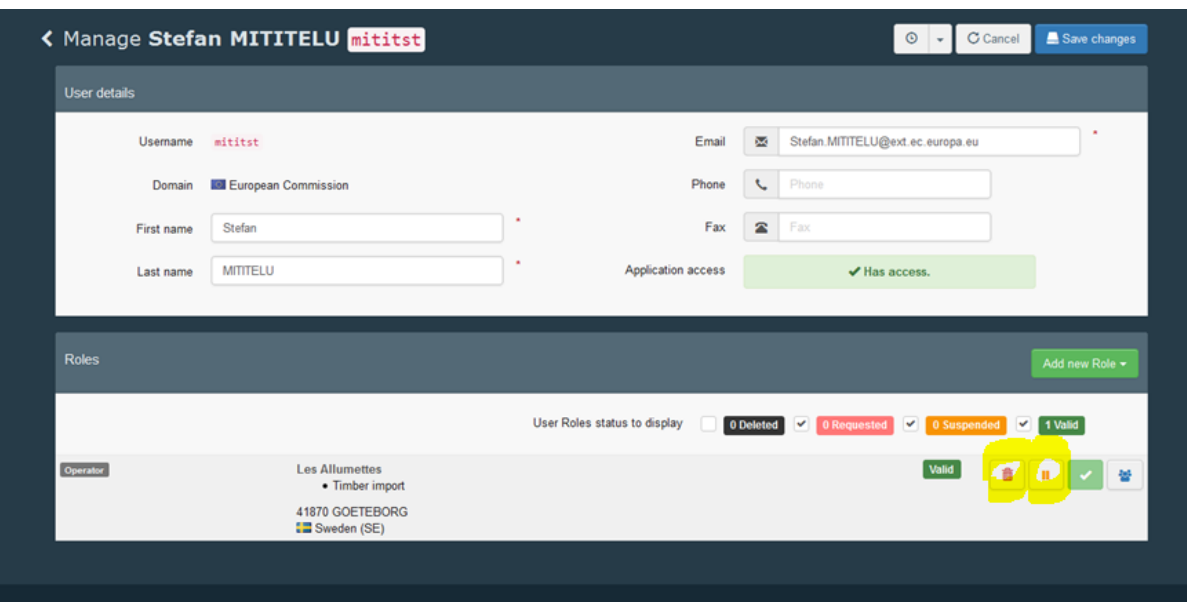

Il rispettivo utente non avrà più accesso a TRACES NT al prossimo accesso. Nota: è possibile restituire l'accesso eseguendo le istruzioni nella sezione 4.

Se vuoi controllare tutti gli account utente della tua azienda, fai clic sul nome della società:

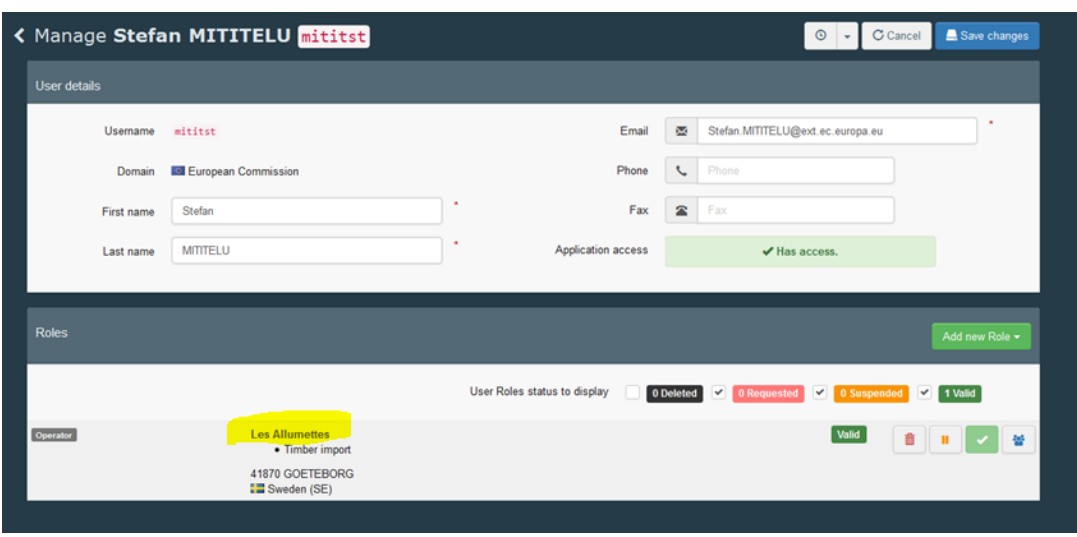

Verranno visualizzati i dettagli della Società e potrai aprire la scheda "utenti" per vedere tutti gli account, nonché quali sono o no le funzionalità "Power User":

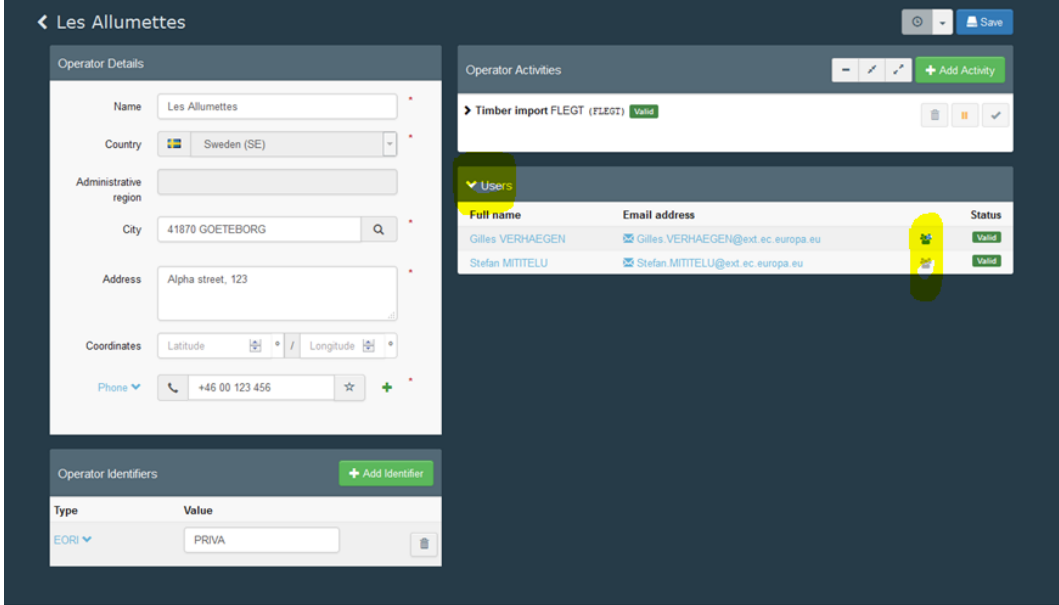

Se si riscontrano problemi o altre situazioni, è possibile richiedere assistenza presso: [SANTE-TRACES@ec.europa.eu](mailto:SANTE-TRACES@ec.europa.eu)

### **ALLEGATO II**

### **GLOSSARIO**

### **Accordi nazionali**

Il complesso degli accordi formali conclusi in uno Stato membro tra le autorità doganali e le autorità competenti, compresi tra l'altro i protocolli d'intesa, le modalità pratiche, le procedure e i piani d'azione.

### **Autorità competente/competenti**

Articolo 2, paragrafo 8, del regolamento (CE) n. 2173/2005

La o le autorità designate dagli Stati membri per ricevere, accettare e verificare le licenze FLEGT. Le autorità doganali possono essere designate quali autorità competenti o ricevere funzioni specifiche tramite delega.

Elenco delle autorità competenti disponibile all'indirizzo:

http://ec.europa.eu/environment/forests/pdf/list\_competent\_authorities\_flegt.pdf

### **Autorità di rilascio delle licenze**

Articolo 2, paragrafo 7, del regolamento (CE) n. 2173/2005

La o le autorità designate da un paese partner per rilasciare e convalidare le licenze FLEGT.

#### **AVP – accordo volontario di partenariato**

Articolo 2, paragrafo 3, del regolamento (CE) n. 2173/2005

Un accordo commerciale giuridicamente vincolante tra l'Unione europea e un paese partner con cui l'Unione e il paese partner si impegnano a collaborare a sostegno del piano d'azione FLEGT e ad attuare il sistema di licenze FLEGT.

#### **Carico**

Articolo 2, paragrafo 1, del regolamento (CE) n. 1024/2008

Una quantità di legno e prodotti derivati stabilita negli allegati II e III del regolamento (CE) n. 2173/2005 oggetto di una licenza FLEGT, inviata a partire da un paese partner da uno speditore o spedizioniere e presentata a un ufficio doganale dell'UE per l'immissione in libera pratica.

### **Carico coperto da una licenza FLEGT – legname coperto da una licenza FLEGT**

Cfr. le definizioni di «carico» e di «legno e prodotti derivati».

### **CITES**

Convenzione sul commercio internazionale delle specie selvatiche di flora e fauna minacciate di estinzione, attuata nell'Unione tramite il regolamento (CE) n. 338/97 (e successive modifiche) relativo alla protezione di specie selvatiche di flora e fauna mediante la regolamentazione ed il controllo del loro commercio.

### **Controlli doganali**

Gli atti specifici espletati dalle autorità doganali al fine di garantire la corretta applicazione della normativa doganale e di altre norme che disciplinano l'introduzione delle merci nel mercato dell'Unione, quale ad esempio la legislazione FLEGT.

### **Esportazione**

Articolo 2, paragrafo 13, del regolamento (CE) n. 2173/2005

L'operazione mediante la quale il legno e i prodotti derivati lasciano materialmente o sono portati fuori da una qualsiasi zona del territorio geografico di un paese partner per essere introdotti nell'Unione.

### **FLEGT – sistema di licenze per l'applicazione delle normative, il governo e il commercio nel settore forestale Regolamento (CE) n. 2173/2005**

Per sistema di licenze FLEGT si intende il rilascio di licenze per il legno o i prodotti derivati ottenuti legalmente che sono oggetto di un accordo volontario di partenariato per l'esportazione verso l'Unione da paesi partner e la sua attuazione nell'UE.

#### **Immissione in libera pratica delle merci**

Il regime doganale che attribuisce la posizione doganale di merce comunitaria ad una merce non comunitaria e ne consente l'immissione nel mercato unico. Essa implica l'applicazione delle misure di politica commerciale, l'espletamento delle altre formalità previste per l'importazione di una merce, nonché l'applicazione dei dazi legalmente dovuti.

### **Legname prodotto legalmente**

Articolo 2, paragrafo 10, del regolamento (CE) n. 2173/2005

Il legno e i prodotti derivati ottenuti da legname nazionale tagliato legalmente o da legname tagliato legalmente in un paese terzo e importato in un paese partner in conformità delle leggi nazionali stabilite da detto paese partner di cui all'accordo di partenariato.

#### **Legno e prodotti derivati**

Articolo 2, paragrafo 9, del regolamento (CE) n. 2173/2005 I prodotti di cui agli allegati II e III cui si applica il sistema di licenze FLEGT e che, quando sono importati nella Comunità, non possono essere definiti «merci prive di carattere commerciale.

### **Licenza FLEGT**

Articolo 2, paragrafo 5, del regolamento (CE) n. 2173/2005

Un documento di formato standard, basato su un carico, che deve essere non falsificabile, a prova di manomissione e verificabile e che si riferisce ad un carico conforme alle prescrizioni del sistema di licenze FLEGT, debitamente rilasciato e convalidato dall'autorità che rilascia le licenze di un paese partner. I sistemi per il rilascio, la registrazione e la trasmissione delle licenze possono, in funzione dei casi, essere basati su mezzi cartacei o su mezzi elettronici.

Il regolamento FLEGT prevede la possibilità che la licenza FLEGT sia basata su un soggetto commerciale.

### **Portale FLEGIT/TRACES**

Portale gestito dall'UE e accessibile, previo accredito, da parte di operatori, autorità competenti e organi di controllo attraverso il link: [https://webgate.ec.europa.eu/tracesnt//login](https://webgate.ec.europa.eu/tracesnt/login) per la gestione delle licenze FLEGT.

#### **Operatore del settore del legname**

Articolo 2, paragrafo 6, del regolamento (CE) n. 2173/2005

Articolo 5, paragrafo 5, del regolamento n. 952/2013

La persona fisica o giuridica che opera nel settore forestale, nella trasformazione o nel commercio di legno e di prodotti derivati e che, nel quadro delle sue attività, interviene in attività contemplate dalla normativa doganale.

#### **Operatore economico**

Articolo 5, paragrafo 5, del regolamento (CE) n. 952/2013

La persona fisica o giuridica che, nel quadro delle sue attività, interviene in attività contemplate dalla normativa doganale. Tale persona è definita come operatore del settore del legname (cfr. la voce «operatore del settore del legname») quando opera nel settore forestale, nella trasformazione o nel commercio di legno e di prodotti derivati.

#### **Paese di origine**

Il paese di origine è definito nel titolo II del codice doganale comunitario) e deve essere indicato nel riquadro 34 del documento amministrativo unico (DAU) sul quale viene redatta la dichiarazione per l'immissione in libera pratica.

#### **Paese di spedizione**

Il paese di spedizione collegato alla definizione di paese di provenienza. Entrambe le espressioni designano il paese dal quale le merci sono state inizialmente spedite verso lo Stato membro d'importazione. Il paese di spedizione deve essere indicato nel riquadro 15 del documento amministrativo unico (DAU) sul quale è redatta la dichiarazione per l'immissione in libera pratica.

#### **Paese partner**

Articolo 2, paragrafo 2, del regolamento (CE) n. 2173/2005

Qualsiasi Stato che aderisce ad un accordo volontario di partenariato.

#### **Svincolo della merce**

Il provvedimento con il quale l'autorità doganale mette una merce a disposizione per i fini previsti dal regime doganale al quale è stata vincolata.